UNIVERSIDADE FEDERAL DO ESPÍRITO SANTO

# O USO DA REALIDADE AUMENTADA COMO FERRAMENTA DE APOIO AO ENSINO DO CONCEITO DE FORÇA

Frederico Rosetti Chisté

Vitória, Espírito Santo

2017

## UNIVERSIDADE FEDERAL DO ESPÍRITO SANTO

## O USO DA REALIDADE AUMENTADA COMO FERRAMENTA DE APOIO AO ENSINO DO CONCEITO DE FORÇA Frederico Rosetti Chisté

A Realidade Aumentada como ferramenta de apoio ao ensino do conceito de

Universidade Federal do Espírito Santo Mestrado Profissional em Ensino de Física Programa de Pós-Graduação

força.

Orientador: Prof. Dr. Thieberson da Silva Gomes

Vitória, Espírito Santo 2017

Dados Internacionais de Catalogação-na-publicação (CIP) (Biblioteca Central da Universidade Federal do Espírito Santo, ES, Brasil)

Chisté, Frederico Rosetti, 1979-

C542u O uso da realidade aumentada como ferramenta de apoio ao ensino do conceito de força / Frederico Rosetti Chisté. – 2017. 72 f. : il.

> Orientador: Thieberson da Silva Gomes. Dissertação (Mestrado Profissional em Ensino de Física) – Universidade Federal do Espírito Santo, Centro de Ciências Exatas.

1. Física - Estudo e ensino. 2. Realidade aumentada. 3. Smartphones. 4. Força (Mecânica). 5. Ensino médio. I. Gomes, Thiéberson da Silva, 1976-. II. Universidade Federal do Espírito Santo. Centro de Ciências Exatas. III. Título.

CDU: 53

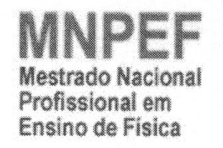

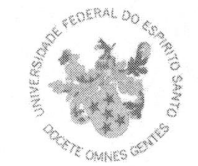

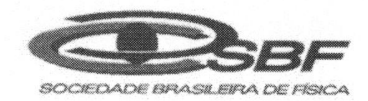

#### UNIVERSIDADE FEDERAL DO ESPÍRITO SANTO **CENTRO DE CIÊNCIAS EXATAS** PROGRAMA DE PÓS-GRADUAÇÃO EM ENSINO DE FÍSICA MESTRADO NACIONAL PROFISSIONAL EM ENSINO DE FÍSICA

### "O Uso Da Realidade Aumentada como Ferramenta de Apoio ao Ensino do Conceito de Forca"

**Frederico Rosetti Chiste** 

Dissertação apresentada ao Programa de Pós-Graduação em Ensino de Física -Mestrado Nacional Profissional em Ensino de Física, ofertado pela Sociedade Brasileira de Física em parceria com a Universidade Federal do Espírito Santo, como requisito parcial para obtenção do título de Mestre em Ensino de Física.

打

Aprovada em 29 de agosto de 2017.

#### Comissão Examinadora

Michen do E

Prof. Dr. Thiéberson da Silva Gomes (Orientador PPGEnFis/UFES)

Pulisa Hogas Aprile do S. la

Prof. Dr. Ródrigo Marques Almeida da Silva (Membro Externo Rede Globo - Divisão de Computação gráfica)

Thin Synon Chareny

(Membro Interno CEUNES/UFES)

Av. Fernando Ferrari, 514, Goiabeiras, Vitória - ES. Térreo do prédio do IC1, corredor interno. Tel. (27) 4009-7951 e-mail: ppgenfis.ufes@gmail.com www.ensinodefisica.ufes.br

*Este trabalho é dedicado a todos os profissionais que estão sempre ampliando seus conhecimentos, buscando novas informações e percepções no ensino e preparando seus alunos para serem pessoas mais capazes e melhores.*

## **Agradecimentos**

Agradeço primeiro a Deus por sempre me imbuir de vontade e paz.

À minha família: minha mãe, Marilza, meu falecido pai, Alfredo, e meus irmãos: Andreia, Giovani e Rodrigo, que estarão sempre em meu coração.

À minha esposa, Camila Brum Valdetaro Chisté, por sempre estar presente em minha vida e carregar consigo mais uma semente nossa, e a meu filho Eduardo cuja presença me enche de felicidades.

Aos meus amigos que estão sempre comigo, em especial a Wesley José Nunes Pinto por me apresentar o Latex, a minha irmã, pela sua valiosíssima ajuda, a professora e amiga Lorena Mutz, por me dedicar parte do seu tempo.

Ao Professor Doutor Thieberson da Silva Gomes, pela sua orientação, dedicação, paciência e ensinamento.

Ao SESI, em especial a UO Arnaldo Magalhães Filho, aos professores e alunos por me permitirem a elaboração deste trabalho.

Ao Programa de Pós Graduação em Ensino de Física da UFES (PPGEnFis-UFES), pelo aprendizado.

A CAPES, pelo apoio financeiro, por meio da bolsa concedida.

*"Não é fácil hoje, trabalhar diariamente com os jovens e se responsabilizar pela difícil tarefa de ensinar, propiciar a aquisição de uma bagagem cultural adequada ao mundo contemporâneo e estimular a reflexão e a crítica com base nesses conteúdos." (Oliveira, 2006)*

## Resumo

Este trabalho teve como objetivo construir um aplicativo em Realidade Aumentada que junto a um material instrucional auxiliassem os estudantes no entendimento das principais forças da mecânica, verificação da aceitação desse aplicativo e uma mudança atitudinal e esforço frente à realização das tarefas. Dessa forma esse aplicativo foi desenvolvido para smartphones e tablets utilizando como ferramentas de desenvolvimento o Unity3D, para a criação e organização do ambiente, o Vuforia, para a construção da Realidade Aumentada e o Blender, para a criação dos objetos 3D utilizados nas cenas. Da união dessas três ferramentas e embasado nas referências acerca do papel da motivação no Ensino, a visualização para a criação de modelos cognitivos e a utilização da Realidade Aumentada na educação, originou-se o aplicativo ARForce que mostra em tempo real e inserido no ambiente real a Força Normal, a Força Peso e a Força de Atrito que age sobre dois corpos de massas diferentes. Aliado a esse aplicativo foi desenvolvido um material instrucional nos moldes da Aprendizagem Significativa de Ausubel. Para isso foi necessário conhecer anteriormente, por meio de diálogos, os conhecimentos prévios dos alunos, a fim de tornar o material potencialmente significativo, adequado ao perfil dos alunos, promover a dialogicidade entre os pares, e assim tornar-se relacionável a estrutura cognitiva do estudante. O material permite a investigação, com o auxílio do ARForce, do comportamento das principais forças da mecânica, bem como averiguar e corroborar os conceitos relacionados a elas, visualizando os vetores força que são tão abstratos. A aplicação do material foi realizada com estudantes de duas turmas do Primeiro Ano do Ensino Médio, onde a respostas dadas foram coletadas e depois representadas em gráficos em forma de barras para então serem confrontados. Dessa forma foi possível concluir com êxito que a utilização do aplicativo em smarphones e tablets forneceu uma atratividade a realização das tarefas e um embasamento conceitual conciso, o qual proporcionou aos estudantes, junto ao material instrucional, uma investigação aprofundada das principais forças da mecânica.

**Palavras-chaves**: realidade aumentada. smartphone. ensino de física.

# **Abstract**

Teaching Physics is a difficult activity form many reasons and one of them is the poor ability of the students to realize Physics' concepts. To overcome that problem, it is common to take in hands recourses like static images and videos. The former option falls into the static paradigm that cannot resolve the need for abstraction ability, demanding from the student to mentally simulate dynamic phenomena. Although, the second option is a good alternative for allows visualization of dynamic phenomena. However, such recourses had no possibilities to students interact with them. Nowadays, a very viable solution for this problem could come from the Computer Graphic simulations, that provide a much visualization of phenomena as interaction between students and the models. The main objective of this work is to develop an Instructional Material that allows integrating Computer Simulation, specifically Computer Graphic through Augmented Reality, in the educational context. To accomplish the objective, it was developed an Android mobile application called ARForces that shows, on the screen, the Normal Force vector, Gravitational Force vector and Frictional Force vector acting on bodies. It was also developed an Instructional Material to leads students to learn about mechanics forces with the aid of the app ARForces. One of the aims of that material was to decrease difficulties of using the app, thus there was previous dialog sessions to know about the students' abilities and knowing about technology. After that, it was designed the instructional material potentially meaningful and adequate to the students' profile. That allows students investigate, with the app, the behavior of main forces of the mechanics content, through vector visualization. Data analysis shows that the app led students to improve their own concepts about both vectors and mechanics forces. Besides, the instructional material was able to integrate the app ARForces in the context of the physics classroom.

**Key-words**: realidade aumentada. smartphone. ensino de física.

# Lista de ilustrações

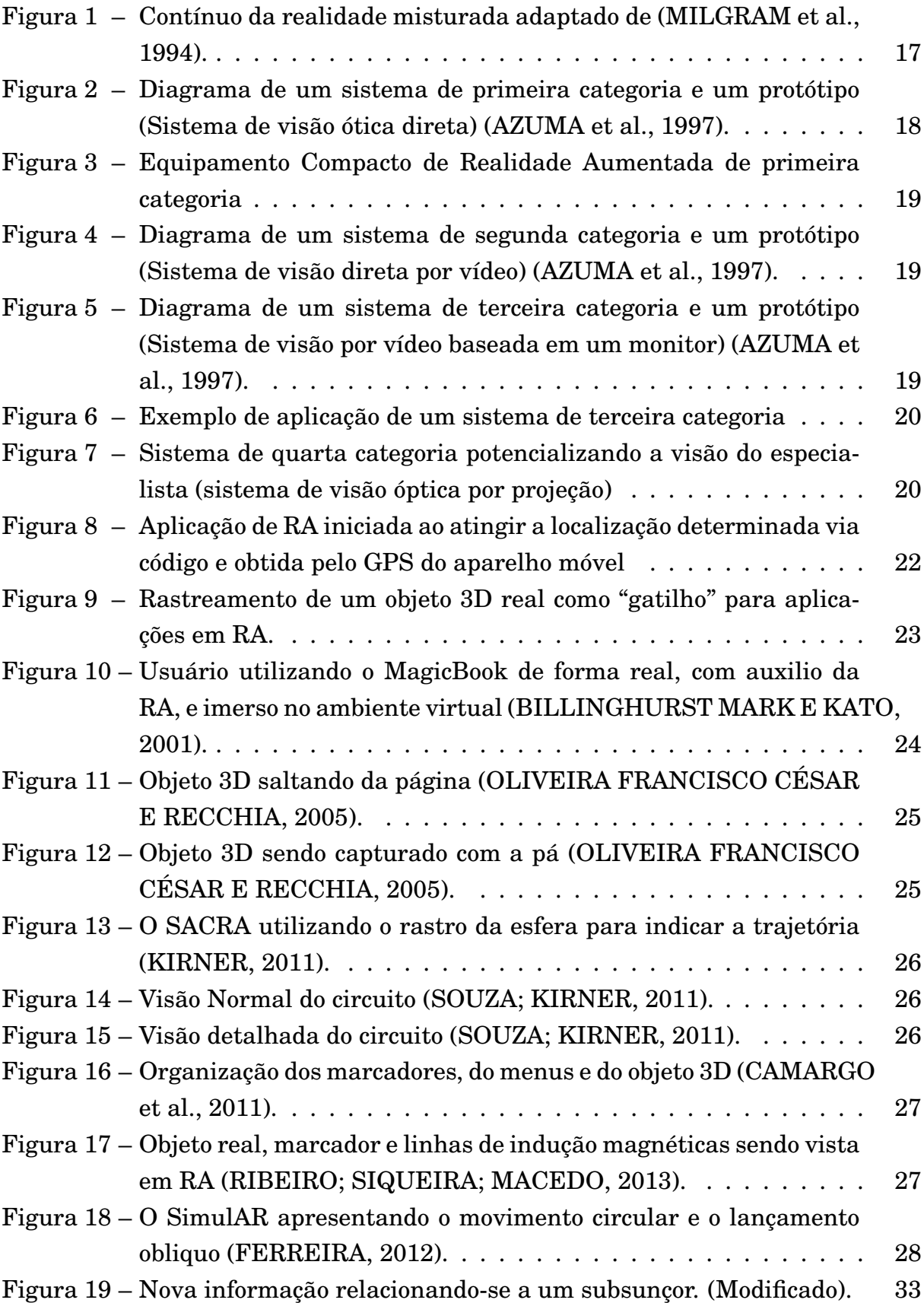

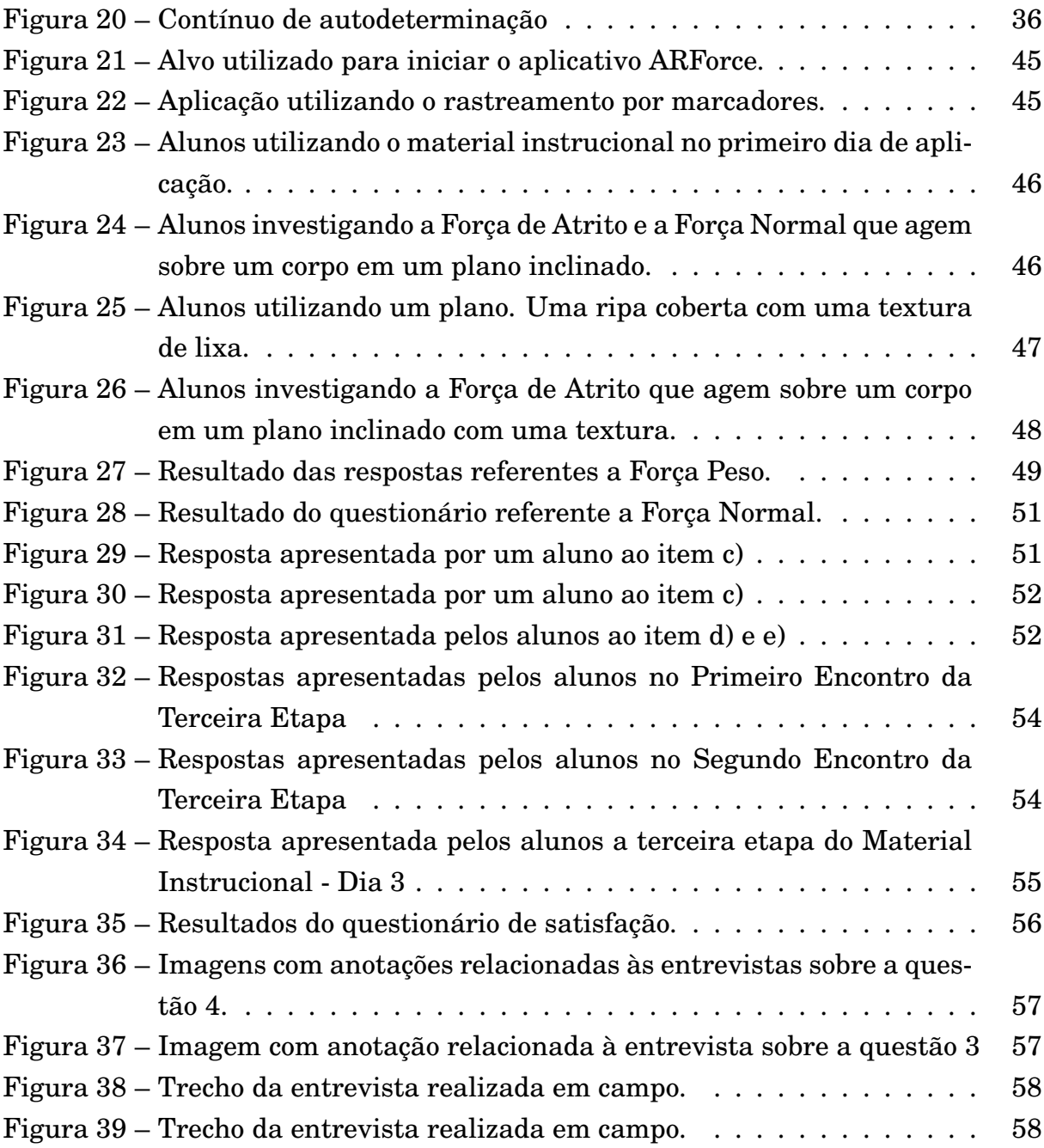

# Sumário

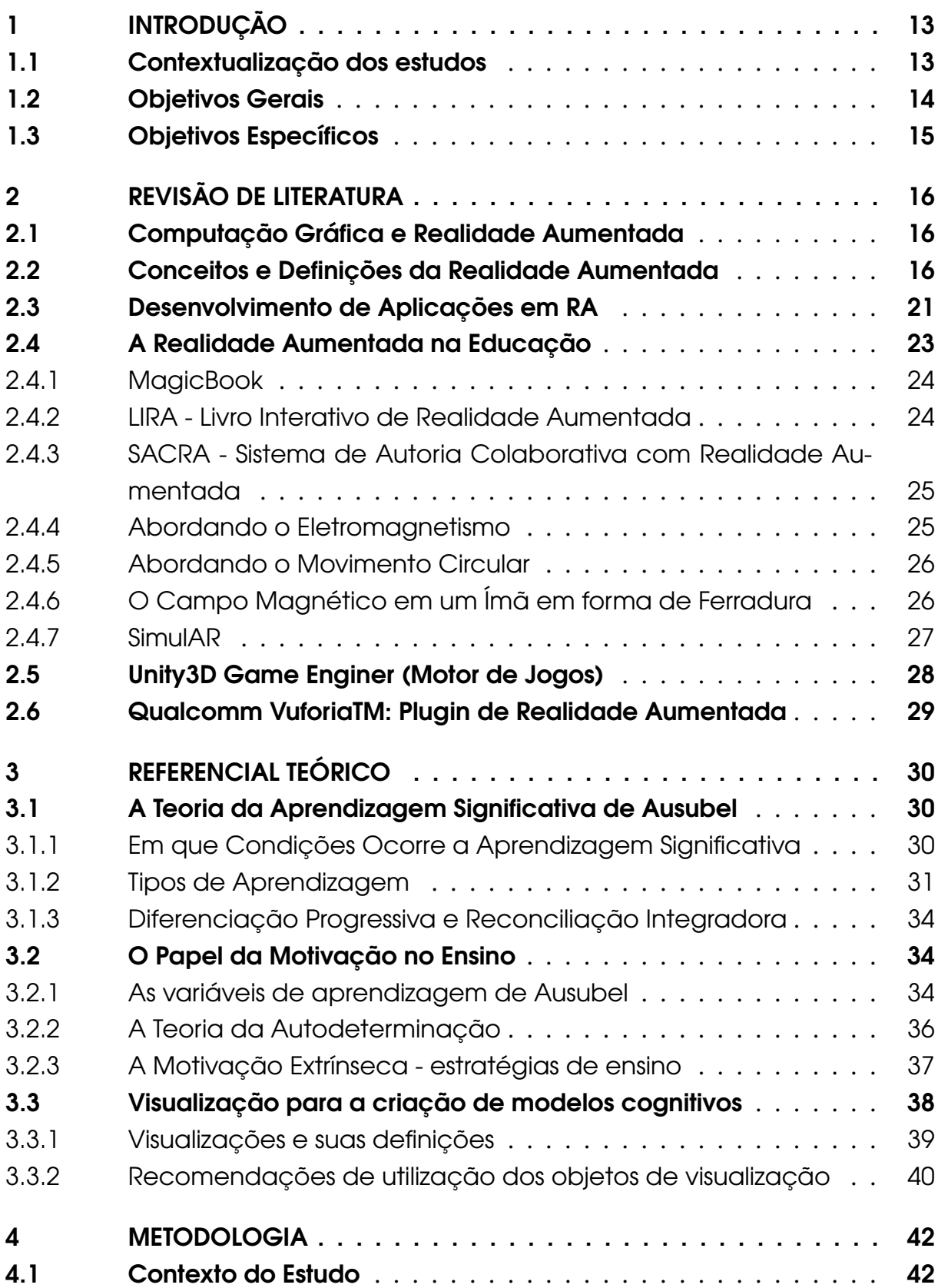

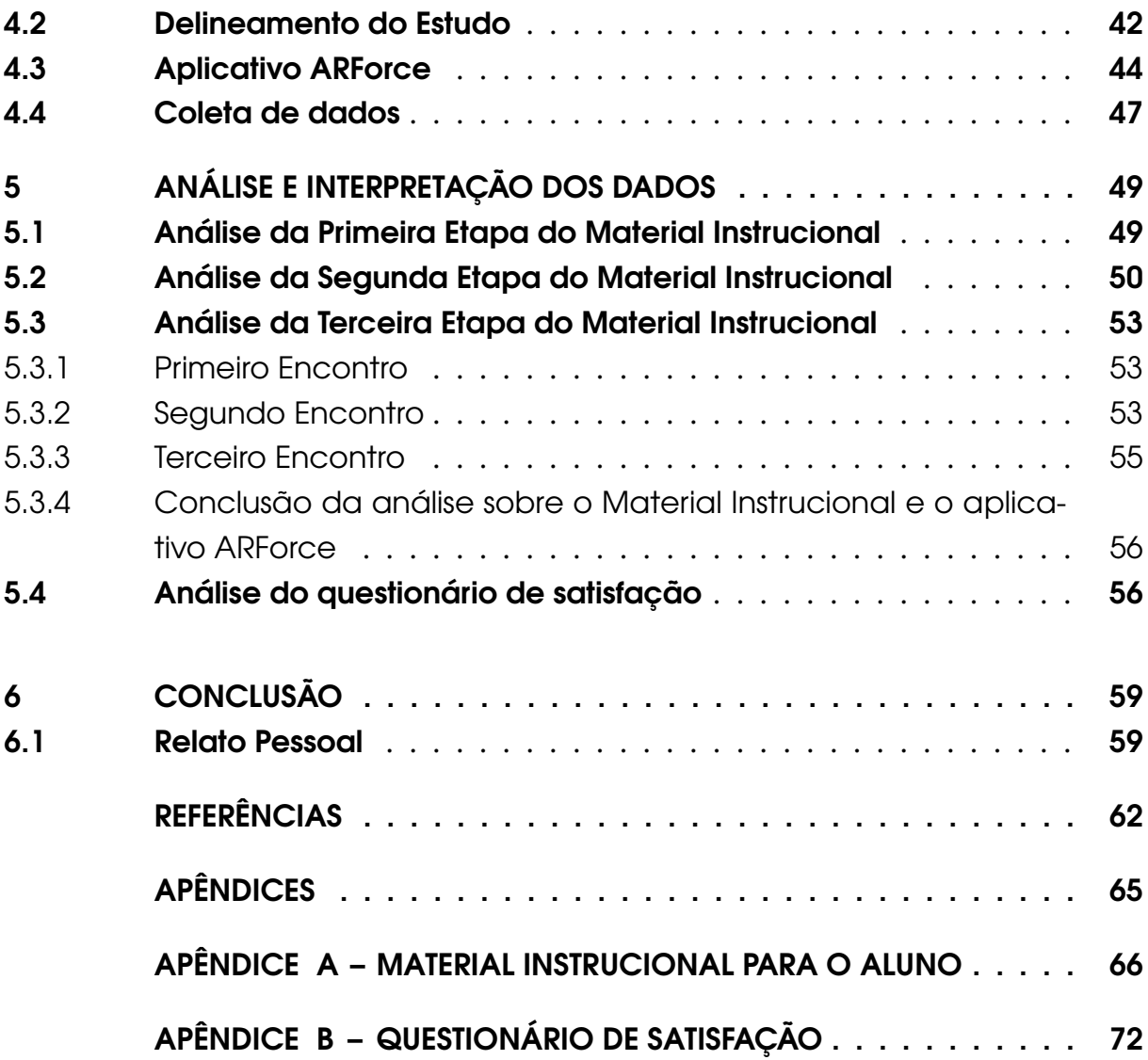

## 1 Introdução

### 1.1 Contextualização dos estudos

A construção de um indivíduo autônomo, capaz de dialogar com o meio em que vive e torná-lo, a partir daí, um meio otimizado, seguro e sustentável é um importante passo na aquisição de um futuro atraente e inquisidor. O papel do professor é frente nesse processo e não é simples, nos dias de hoje, fornecer aos estudantes um cenário atrativo, favorável à aquisição do conhecimento e que estimule a busca das respostas de suas indagações. O ensino de física vem nesse contexto, juntamente com outras disciplinas, para ampliar a capacidade do estudante de interpretar e se projetar no cenário social no qual está inserido.

Em especial, o ensino de física torna possível o letramento científico, uma vez que propicia ao aluno uma compreensão mais ampla do mundo que o cerca, ajudando-o a manipular os diversos objetos tecnológicos que permeiam seu cotidiano e a compreender os fenômenos que envolvem seus funcionamentos, possibilitando, dessa forma, que o indivíduo aprendiz infira sobre si as suas contribuições e seu papel nesse mundo globalizado. Conquanto, as relações entre o ensino e a tecnologia precisam ser estreitadas, para se introduzir com maior eficiência o uso de equipamentos tecnológicos na sala de aula, aliada a uma instrução adequada para seu uso.

O ensino de física vem passando por profundas mudanças. No contexto brasileiro, teve seu início na década de 50 com a utilização de livros didáticos como o pilar da prática docente. Posteriormente, nos anos 60, com a tradução do PSSC (Physical Science Study Committee), criada no M.I.T. (Massachusetts Institute of Technology), pela Editora Universidade de Brasília, cujo material continha kits de experimentos, guias de laboratórios, filmes e leituras complementares, encetouse um olhar mais atencioso para as atividades experimentais desenvolvidas pelos alunos. Surgiram nas décadas seguintes alguns projetos e reestruturações curriculares que tinham como objetivo nortear a prática docente no ensino de física, seu escopo seria uma apresentação oral, demonstrações, exercícios, provas. Na década de 70, 80 e 90 a forma como se pensava o ensino de física começou a adquirir uma visão mais centrada no aprendiz e em como ele produzia seu próprio conhecimento. Alguns termos começaram a permear a prática em sala de aula, tais como: concepções alternativas, mudanças conceituais, mapas mentais, processo ensinoaprendizagem, aprendizagem significativa, ensino para a vida, física do cotidiano,

experimentos de baixo custo, CTS (Ciência,Tecnologia e Sociedade) e física contemporânea. Nos próximos parágrafos irei expor as minhas percepções acerca do meu cotidiano escolar, minhas expectativas sobre o ensino de física e como pretendo melhorar minha prática em sala de aula.

A falta de atenção e o desinteresse dos estudantes nas aulas é um tema de origem remota, mas ainda muito atual, e nesse contexto alguns questionamentos motivam minhas inquietudes: Será que o aprendiz quando demonstra falta de atenção e desinteresse o faz com consciência? Será que o estudante decide não aprender o conteúdo de uma aula? Será que a forma como os conteúdos são apresentados produzem uma reflexão no aprendiz?

O uso de equipamentos tecnológicos portáteis vem, ao longo dos anos, ganhando mais adeptos. A partir de algumas observações de sala de aula, é possível dizer que os alunos que não estão com eles em mãos é porque não os levaram para a escola e não porque não os têm. A arquitetura de hardware que esses equipamentos possuem, praticamente, os aproxima dos computadores de mesa (pc's) e notebook. Suas funcionalidades são vastas, possibilitam excelentes construções gráficas, edição de fotos, áudios e vídeos, edição de textos, navegação na internet e em redes domésticas, grande capacidade de armazenamento de informações e tudo isso de acesso rápido, barato e de simples utilização. Existe uma competição contra tamanha versatilidade desses aparelhos e o placar não está favorável para a educação, pois o embelezamento e as possibilidades das construções realizadas com aparelhos móveis são mais atraentes para o aluno. Diante disso, ao lançar mão dessas ferramentas, o professor pode tornar a sala de aula mais estimulante e ainda expandir o estudo para fora dela.

Como última consideração, tem-se o ensino dos conceitos que, utilizados em teorias e leis da física, muitas vezes estão desvinculados de objetos concretos, tornando-os abstratos. A ancoragem desses conceitos na mente do aprendiz se dá de forma individual, por influência do meio em que vive, pelo seu desenvolvimento mental ou por estímulos e respostas recebidas durante a aprendizagem, o que leva a acreditar que fomentar a física com apenas uma estratégia é negar ao estudante a oportunidade de experimentar condições diferentes que possibilitarão a formação do seu conhecimento.

### 1.2 Objetivos Gerais

∙ Construir um aplicativo baseado em Realidade Aumentada que seja utilizado como ferramenta de apoio ao ensino de conceitos de Força.

∙ Desenvolver uma atividade que permita integrar esse aplicativo em sala de aula.

## 1.3 Objetivos Específicos

- ∙ Desenvolver um aplicativo mobile, em Realidade Aumentada, sobre conceitos de Forças na Mecânica.
- ∙ Desenvolver um material instrucional que permita integrar de maneira eficiente o aplicativo desenvolvido.
- ∙ Verificar se o material instrucional foi capaz de integrar o aplicativo construído no contexto de sala de aula.
- ∙ Avaliar a evolução no uso de conceitos adequados pelos estudantes.

## 2 Revisão de Literatura

## 2.1 Computação Gráfica e Realidade Aumentada

O aplicativo desenvolvido neste estudo lança mão da Computação Gráfica 3D, mais especificamente no uso da Realidade Aumentada, que não chegam a ser uma novidade tecnológica, mas que tem pouco investimento no meio educacional. Neste sentido, esta seção apresenta os principais conceitos relacionados a essa modalidade.

### 2.2 Conceitos e Definições da Realidade Aumentada

A utilização da computação gráfica para auxiliar na simulação e visualização de fenômenos e estruturas tem início na década de 60 e se popularizou rapidamente, na década seguinte, ajudada pelo desenvolvimento dos circuitos integrados. Sua vasta utilidade levou as empresas a investirem incisivamente no desenvolvimento de softwares voltado à engenharia, atraindo a atenção de empresas automobilísticas, aeroespaciais e da construção civil.

Com a evolução dos recursos computacionais, a computação gráfica 3D foi desenvolvida e constantemente melhorada, possibilitando o desenvolvimento de uma modalidade que permite aos usuários uma experiência de imersão em um mundo completamente construído e simulado no computador. Tal modalidade é chamada de Realidade Virtual (RV) podendo ser considerada uma hiper-realidade. O usuário "entra" no mundo virtual através de um equipamento que consiste, basicamente, de um capacete no qual são acopladas duas telas, uma para cada olho, através das quais o mundo simulado é mostrado. Sensores instalados no capacete mapeiam os movimentos da cabeça do usuário, os quais são repetidos pela câmera virtual dentro do mundo. Essa combinação permite que a perspectiva do usuário mude no mundo virtual, de acordo com os movimentos no mundo real.

Já no início dos anos 90, (CAUDELL; MIZELL, 1992) acoplaram, a um capacete de operário, um sensor que mapeava informações à frente do operário e um visor transparente que fornecia informações sobre a montagem de cabos elétricos das aeronaves da empresa de aviões Boing. Tal iniciativa agilizou o processo e dispensou a necessidade de traduzir complexos manuais impressos. Assim, nessa modalidade de utilização da Computação Gráfica, tem-se uma combinação de objetos virtuais desenhados na tela com o que é visto na realidade. Tal técnica é

denominada de Realidade Aumentada (RA). Na RA objetos e textos modelados em 3D podem ser inseridos em vídeos e no ambiente real por meio da captura realizada pela câmera do equipamento que construirá a RA. Esses objetos e textos deverão ser dotados de rotações e translações em referência ao eixo próprio ou em referência ao eixo do mundo.

De acordo com Milgram et al. (1994), a RA está posicionada dentro de um contínuo que vai desde a *realidade virtual* até a *realidade real*. A Figura 1 mostra esse contínuo no qual temos a realidade virtual na extremidade direita, com o usuário totalmente imerso em um mundo sintético, e a realidade real no outro extremo. Para Azuma (1997) a RA amplia aquilo que é visualizado no mundo real, pois permite incluir informações, sobrepor objetos virtuais de fenômenos e estruturas sobre os objetos captados pela câmera. Dessa forma torna-se uma complementação e não uma substituição do mundo real como acontece com a realidade virtual. Mas para Azuma, a RA vai além de apenas sobrepor objetos virtuais a uma visão do mundo real. Por isso propôs três condições para definir a RA:

- a) Deve combinar o mundo virtual ao mundo real;
- b) Deve permitir que a interatividade aconteça em tempo real;
- c) As informações devem ser exibidas em três dimensões.

Assim, filmes com inclusão de modelos 3D em uma cena com atores reais, como "Jurassic Park", não podem ser considerados como RA, pois não contemplam a interatividade. Mesmo assim, essa definição permite um número de outras aplicações que utilizem qualquer aparato que combine a visão da realidade real combinada com objetos virtuais em tempo real.

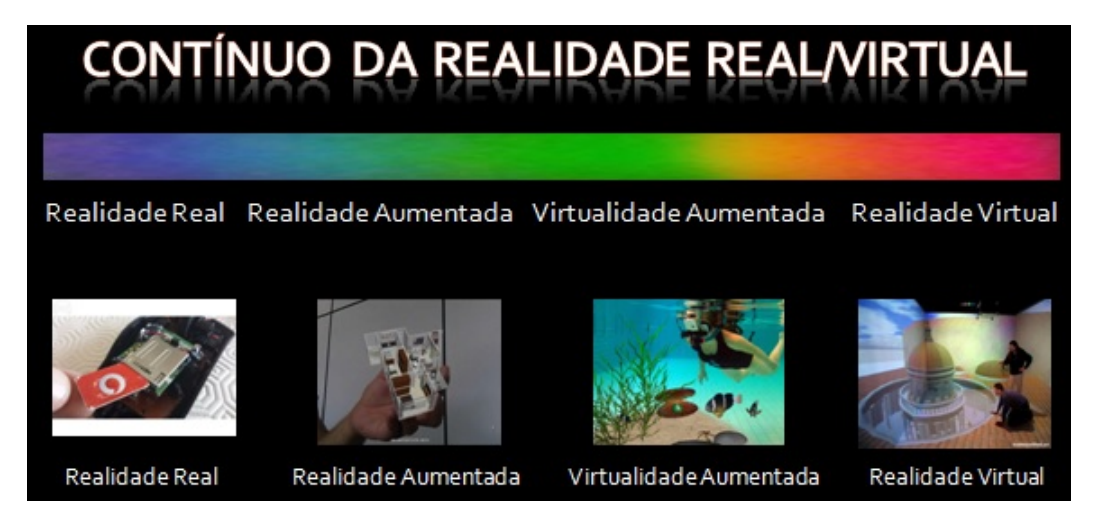

Figura 1 – Contínuo da realidade misturada adaptado de (MILGRAM et al., 1994).

Os trabalhos de Tori, Kirner e Siscoutto (2006), Santin<sup>1</sup> et al. (2004) e Kirner (2004) apresentam indícios da valorização das percepções e sensações dos usuários ao experimentarem um ambiente em RA, aspecto muito importante para a qualidade das informações a serem construídas na mente do usuário. Para eles a:

> "...Realidade aumentada possui um mecanismo para combinar o mundo real com o mundo virtual; mantém o senso de presença do usuário no mundo real; e enfatiza a qualidade das imagens e a interação do usuário."Tori, Kirner e Siscoutto (2006)

Kirner e Zorzal (2005) defendem que qualquer sistema que possua as três características propostas por Azuma et al. (1997) será classificado como RA, podendo ser inserida em uma de quatro categorias que serão determinadas pelo tipo de display utilizado.

∙ Na primeira delas o usuário deve utilizar, pelo menos, uma tela transparente inclinada que permita a visão do ambiente real e ao mesmo tempo a projeção de objetos virtuais. A Figura 2 mostra um exemplo de dispositivo nessa categoria: um capacete com um projetor acoplado e ligado a um computador que projetava objetos virtuais nas lentes de um óculos.

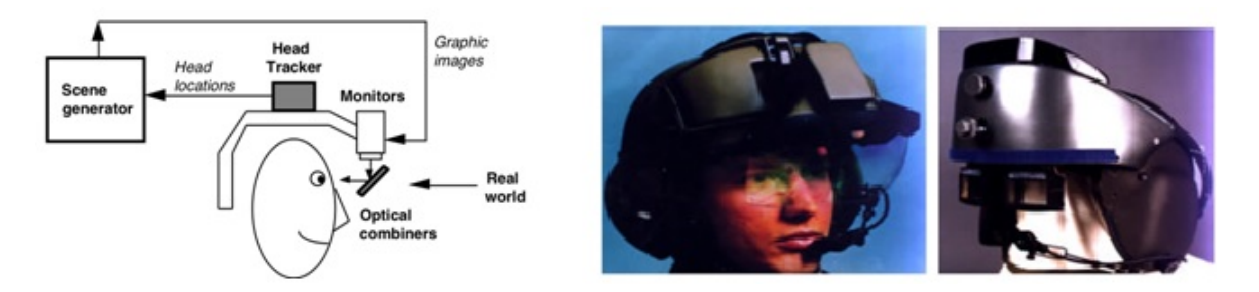

Figura 2 – Diagrama de um sistema de primeira categoria e um protótipo (Sistema de visão ótica direta) (AZUMA et al., 1997).

Atualmente, dispositivos semelhantes ao mostrado acima são mais compactos, como mostra Figura 3.

∙ Na segunda categoria, a percepção do mundo real ocorre por meio de uma câmera instalada em um capacete que capta as imagens a frente do usuário e as projeta em um monitor também acoplado ao capacete e um software faz o papel de misturar o ambiente real, captado pela câmera, com objetos virtuais produzidos por computador. A figura 4 mostra o esquema de montagem desse sistema.

∙ Na terceira categoria, Figura 5, uma webcam é responsável por capturar o ambiente real, e por meio de um computador com softwares adequados ocorre a mistura dos objetos reais captados pela webcam, juntamente com as informações reais captadas pelos sensores, com os objetos virtuais gerados pelo computador

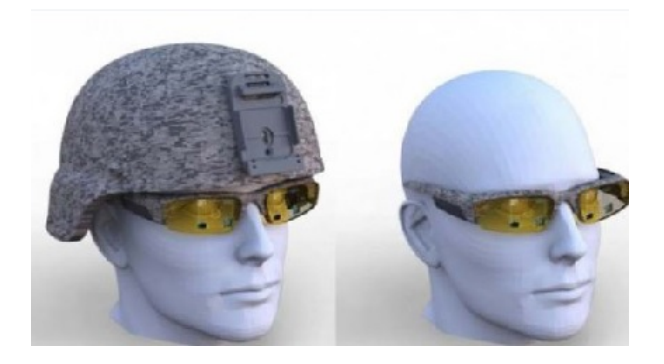

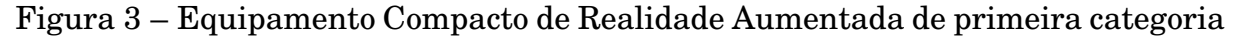

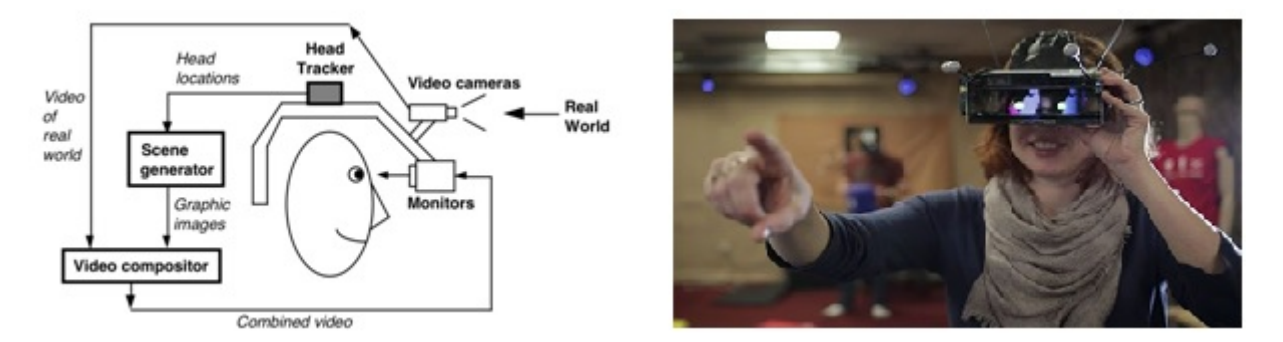

Figura 4 – Diagrama de um sistema de segunda categoria e um protótipo (Sistema de visão direta por vídeo) (AZUMA et al., 1997).

e posteriormente mostrado ao usuário através de um monitor fixo, deixando ao utilizador pouca oportunidade de movimento.

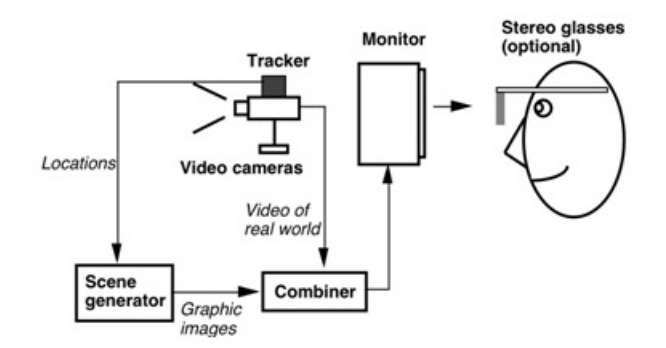

Figura 5 – Diagrama de um sistema de terceira categoria e um protótipo (Sistema de visão por vídeo baseada em um monitor) (AZUMA et al., 1997).

Na figura 6 um equipamento de terceira categoria mostra em um monitor a atividade cerebral do usuário, e ao lado direito, a RA sendo utilizada em um livro didático de ciências.

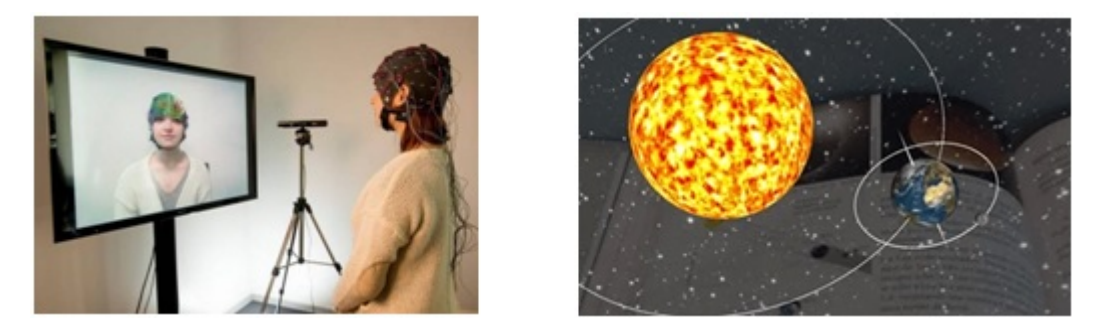

Figura 6 – Exemplo de aplicação de um sistema de terceira categoria

∙ Na quarta categoria é utilizada a superfície do ambiente real para projetar sobre ele imagens de objetos virtuais geradas pelo computador. Essa categoria permite que o usuário visualize a RA sem a ajuda de qualquer equipamento adicional, como capacetes e óculos. A figura 7 mostra as varizes de uma paciente, a esquerda, e a direita a RA projetada sobre a pele para auxiliar no tratamento dessas varizes.

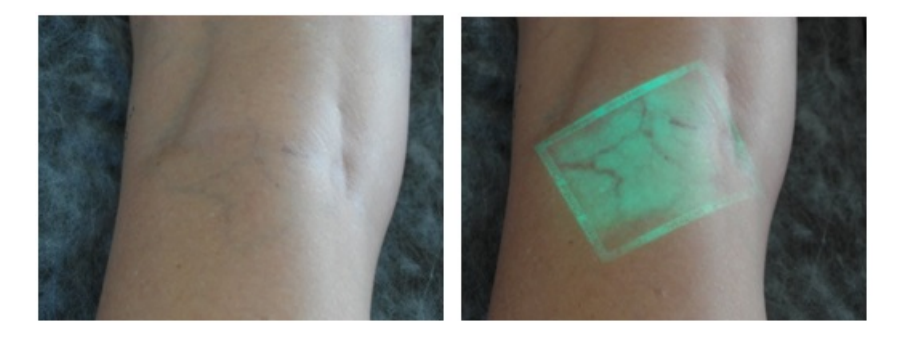

Figura 7 – Sistema de quarta categoria potencializando a visão do especialista (sistema de visão óptica por projeção)

## 2.3 Desenvolvimento de Aplicações em RA

Para que uma aplicação em RA seja satisfatória, o rastreamento feito através da câmera (tracking) deve ser o melhor possível, possibilitando o correto posicionamento do objeto virtual sobreposto ao ambiente real para que o usuário tenha a ilusão de que ambos pertencem ao mesmo ambiente. Neste sentido, é necessário utilizar técnicas que permitam um correto rastreamento do mundo real para que, assim, seja possível estabelecer a posição, a orientação, a rotação e a iluminação do objeto virtual junto à cena real. No entanto, antes de mostrar o objeto virtual, deve-se estabelecer a posição, orientação e rotação da câmera no mundo virtual, sincronizando com a câmera no mundo real. Em outras palavras é preciso calibrar a câmera virtual.

Para cenas estáticas, a câmera virtual pode ser calibrada no início e manterá consistente a Realidade Aumentada até o fim da sua utilização, levando o rastreamento do alvo e o registro do objeto virtual a permanecerem até o fim da aplicação. Porém, se a cena real for dotada de movimento relativo entre o aparelho construtor da Realidade Aumentada e o usuário, teremos o problema do registro dinâmico que é a capacidade de manter consistente a unificação dos objetos virtuais com os objetos reais da cena (MELOROSE J E PERROY, 2015).

Após a calibração, passa-se para a etapa de rastreamento do mundo e, finalmente, o posicionamento do objeto. O rastreamento permite identificar as informações de posição, orientação e rotação do mundo real para que seja inserido de forma adequada o objeto virtual. Os tipos de rastreamento são classificados quando à maneira na qual as informações chegam ao equipamento. São eles:

a) Rastreamento por Marcadores

O uso de marcadores fiduciais é a forma mais simples de interação e implementação da RA. São figuras impressas, diferenciadas da cena onde estão inseridos, utilizadas como alvos para dar início a RA, que ocorrerá assim que o alvo for visualizado pela câmera do aparelho. O reconhecimento de marcadores impressos segue algumas regras definidas pelo software utilizado. Inicialmente, o sistema deve detectar o contorno dos possíveis marcadores para então obter a posição de seus cantos e, consequentemente, sua localização. Depois disso, o sistema deve confirmar que realmente trata-se de um alvo, comparando-o a um banco de dados com alvos registrados e, finalmente, calcular a orientação do alvo utilizando as informações já processadas.

#### b) Rastreamento por Sensores

Esse tipo de rastreamento é aconselhável em situações de acompanhamento ao ar livre, onde a RA necessita de outros métodos de busca, como sensores de controle. Entre os sensores mais comuns em aparelhos móveis temos o GPS, que pode obter os dados da localização do aparelho. Outros sensores podem facilmente ser encontrados em aparelhos celulares como o giroscópio, acelerômetro, geomagnético, umidade e temperatura, sensor de proximidade, RGB, barômetro, ritmo cardíaco e impressão digital, que também podem ser utilizados para iniciar uma aplicação em RA.

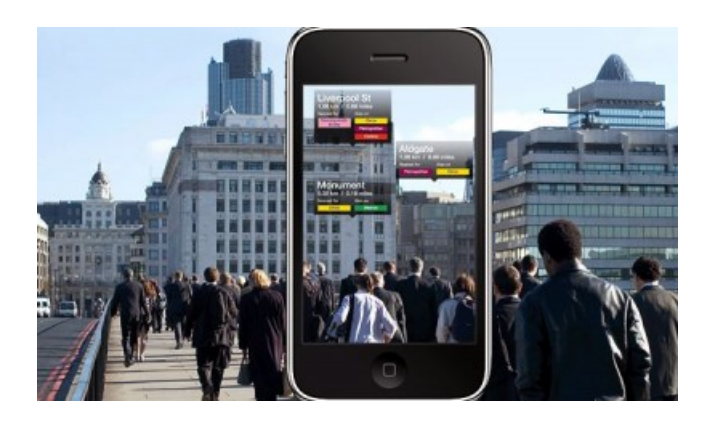

Figura 8 – Aplicação de RA iniciada ao atingir a localização determinada via código e obtida pelo GPS do aparelho móvel

c) Rastreamento sem uso de marcadores impressos

Nesse tipo de rastreamento as informações do ambiente real como a textura e as formas geométricas da cena podem ser utilizadas como "gatilhos" para a inicialização de uma aplicação em RA. É possível o reconhecimento de formas geométricas retangulares, quadradas, cônicas, cilíndricas, esféricas e de objetos 3D.

Com o desejo de compreender como se deu o desenvolvimento da Realidade Aumentada ao longo dos anos afim de que se possa construir uma perspectiva para o futuro das aplicações utilizando Realidade Aumentada e permitir tomar um rumo consciente sobre o desenvolvimento dessas aplicações mostrou-se neste capítulo a criação e o desenvolvimento das aplicações em RA. Foi nesses últimos anos que a Realidade Aumentada se tornou popular, ganhando um destaque no cenário econômico, social, tecnológico e educacional.

No cenário internacional tem-se a SBGames, o maior evento acadêmico da America Latina na area de Jogos e Entretenimento Digital. Realizado pela Sociedade Brasileira de Computação, o evento reúne pesquisadores, estudantes e empresarios que tem os jogos eletrônicos como objeto de investigação e produto de

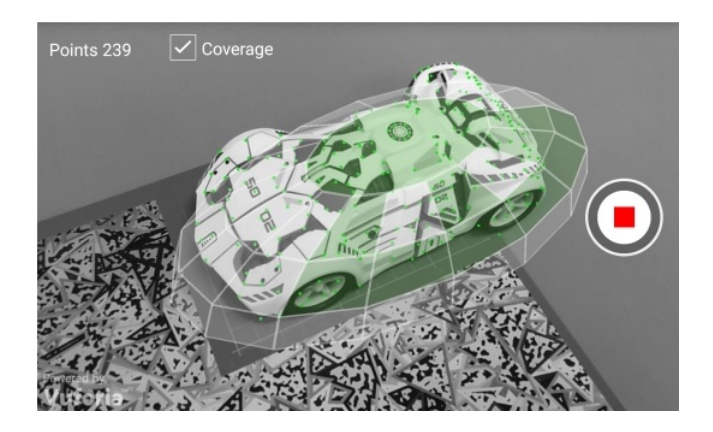

- Figura 9 Rastreamento de um objeto 3D real como "gatilho" para aplicações em RA.
- Fonte: Disponível em: <https://library.vuforia.com/articles/Training/Vuforia-Object-Scanner-Users-Guide> Acessado em agosto de 2016.

desenvolvimento. Anualmente sao recebidos cerca de mil participantes de diferentes regioes do Brasil e de países como Peru, Argentina, Uruguai, Estados Unidos, Inglaterra, Portugal, dentre outros. Nos últimos 3 anos o SBGames foi realizado em São Paulo (2016), Teresina (2015) e Porto Alegre (2014).

A Realidade Aumentada vem se mostrando um caminho promissor na educação por se tornar uma interface baseada no conceito de aparelhos digitais, *palpáveis* ou *tocáveis*, oferecendo a interação do usuário com o ambiente virtual utilizando dispositivos físicos, garantindo uma interação muito mais realista entre o homem e o computador e oferecendo a interatividade, praticidade e colaboração (ROBERTO et al., 2011). Essas são características necessárias para que uma aplicação, cujo objetivo seja fomentar o conhecimento nos moldes do conceito da aprendizagem ativa, faça com que o usuário permaneça nela conectado por mais tempo retirando informações e gerando novos saberes através da interação e da atividade do aluno, como resposta aos estímulos do jogo ou da aplicação (LEITÃO, 2013).

### 2.4 A Realidade Aumentada na Educação

Com a evolução dos sistemas computacionais, a interação entre o homem e o computador se tornou tão facilitada, que se pode afirmar que eles se tornaram inerentes à vida de qualquer indivíduo que resida em um local que possua ao menos eletricidade. O número de usuários de tecnologias computacionais apresentou um aumento expressivo após disponibilização de dispositivos móveis com poder computacional comparado a computadores pessoais. Outro fator importante para esse aumento foi o desenvolvimento de interfaces mais intuitivas, permitindo que

qualquer iniciante em tecnologia consiga utilizá-los.

Neste sentido, os computadores, que já possuíam potencial educacional pela capacidade de armazenamento de informação, rápida disponibilização dessa informação, além da capacidade de mostrar informações em forma de gráficos dinâmicos; com essa evolução mobile, passa a receber ainda mais pressão para sua integração no ensino de maneira geral.

Nesta seção, serão apresentados alguns projetos desenvolvidos em Realidade Aumentada para o contexto educacional.

#### 2.4.1 MagicBook

Servindo de inspiração para inúmeros trabalhos de aplicação de RA na educação o MagicBook é um livro de histórias que foi desenvolvido para enriquecer a experiência do usuário. A sua interface permite que o usuário se movimente entre o mundo real, virtual e a Realidade Aumentada com a ajuda de uma webcam e um computador. É possível ao usuário ler o livro sem auxílio de qualquer outra tecnologia, como um livro comum contendo palavras e imagens, porém ao ser visualizado pela lente do aparelho habilitado para iniciar a RA o usuário verá objetos 3D animados saltarem do papel. O MagicBook permite a utilização de mais de um usuário ao mesmo tempo favorecendo a interação entre eles por meio de gestos e expressões verbais, já que na RA, ao contrário do ambiente virtual, os usuários se mantém conscientes que estão no mesmo espaço.

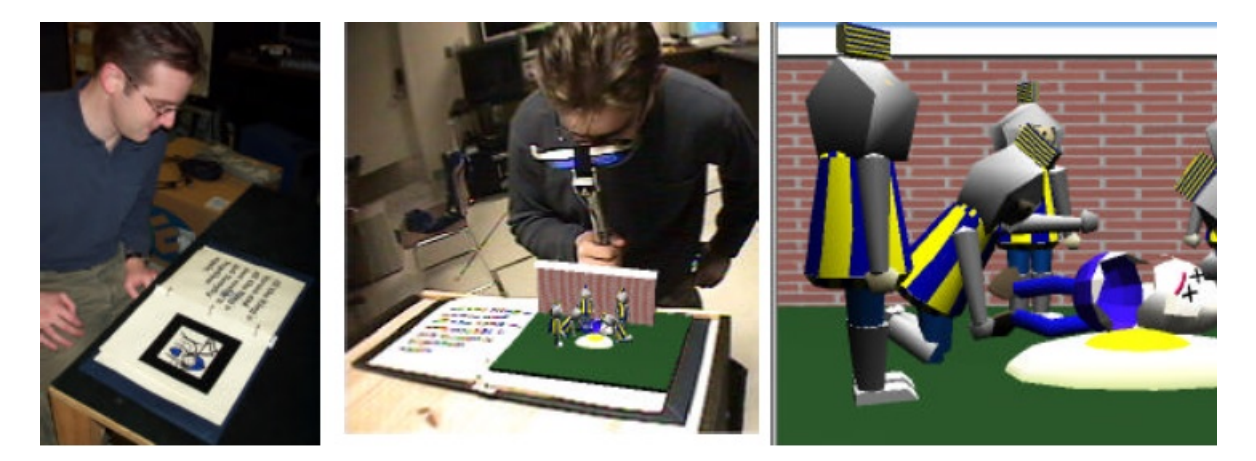

Figura 10 – Usuário utilizando o MagicBook de forma real, com auxilio da RA, e imerso no ambiente virtual (BILLINGHURST MARK E KATO, 2001).

#### 2.4.2 LIRA - Livro Interativo de Realidade Aumentada

O projeto LIRA foi desenvolvido com o software ARToolKit e além de oferecer objetos 3D animados saltando do papel permite que o usuário experimente

vídeos e sons. O Livro possui um alvo móvel chamado de "placa pá" que permite capturar o objeto 3D do marcador do livro e manipulá-lo livremente. O LIRA possui a informação e a didática como propósito e dessa forma foi dividido em três grupos: animais, meios de transporte e diversos (OLIVEIRA FRANCISCO CÉSAR E RECCHIA, 2005). Sua primeira versão continha três páginas e doze modelos 3D, já em uma nova versão o livro passou a ter doze páginas com um marcador em cada página.

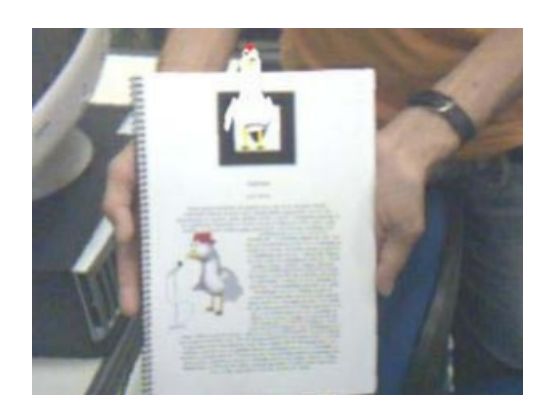

Figura 11 – Objeto 3D saltando da página (OLIVEIRA FRAN-CISCO CÉSAR E REC-CHIA, 2005).

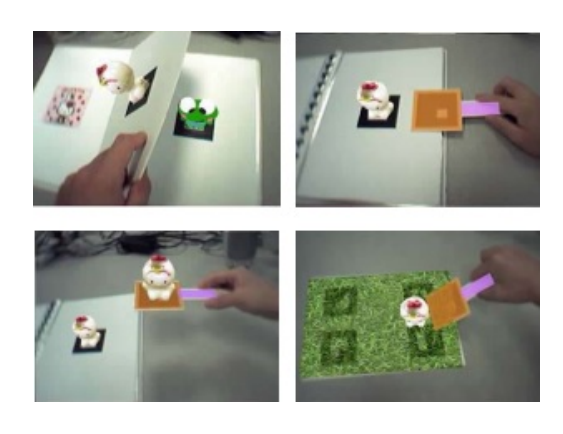

Figura 12 – Objeto 3D sendo capturado com a pá (OLI-VEIRA FRANCISCO CÉ-SAR E RECCHIA, 2005).

## 2.4.3 SACRA - Sistema de Autoria Colaborativa com Realidade Aumentada

Essa ferramenta foi desenvolvida com a finalidade de facilitar e agilizar a criação de aplicações em Realidade Aumentada por usuários sem conhecimento específico de programação. O SACRA permite: o controle de tarefas restringindo as ações do usuário sobre determinados objetos 3D; várias formas de interação com o usuário como: a utilização no mesmo local e em tempo real; a interação no mesmo local, mas em tempos diferentes; a interação em locais diferente e em tempo real; enviar e receber e-mail do trabalho desenvolvido. Dessa forma, possui o objetivo de incentivar o trabalho colaborativo e dar suporte a diversas aplicações educacionais.

### 2.4.4 Abordando o Eletromagnetismo

Nesse sistema, a RA é utilizada para ampliar aquilo que o estudante pode ver. Ele apresenta um circuito construído com fios, lâmpadas e baterias reais, utilizando três marcadores, que ao serem posicionados no lugar correto habilitam as funções do programa. Cada marcador é responsável por uma função, um deles é utilizado para a exibição do circuito elétrico, o outro para mostrar a bússola, e o

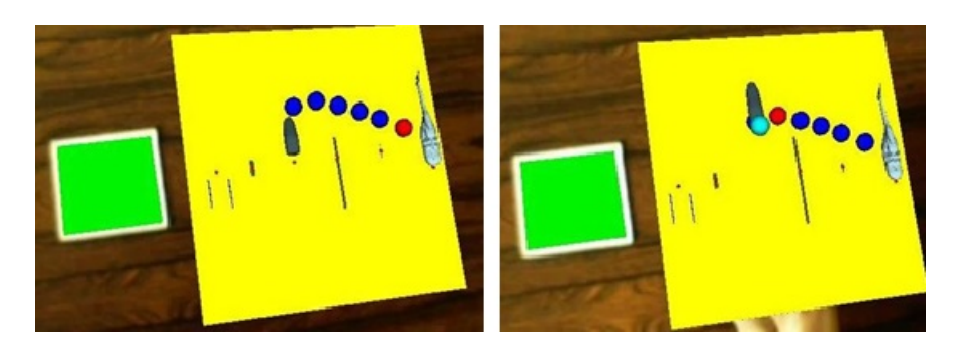

Figura 13 – O SACRA utilizando o rastro da esfera para indicar a trajetória (KIR-NER, 2011).

último para interagir com os demais ligando ou desligando o circuito, invertendo o sentido da corrente elétrica ou ativando a bússola. É possível também alterar entre o modo de visão normal e detalhado e ver o movimento dos elétrons bem como as linhas de indução ao redor do fio (SOUZA; KIRNER, 2011).

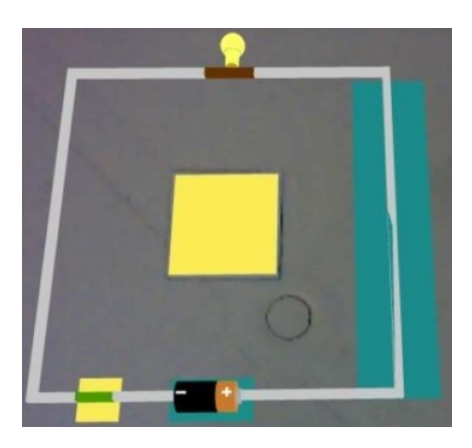

Figura 14 – Visão Normal do circuito (SOUZA; KIRNER, 2011).

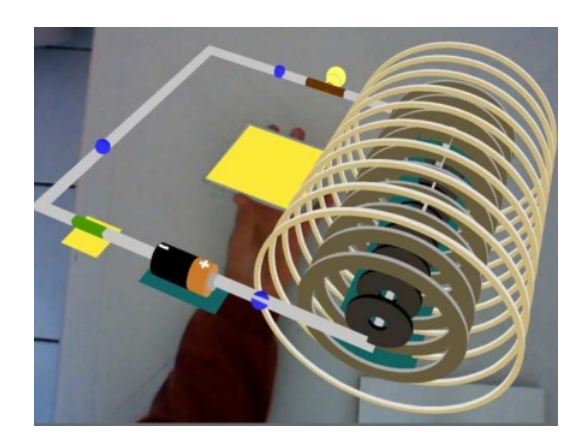

Figura 15 – Visão detalhada do circuito (SOUZA; KIRNER, 2011).

### 2.4.5 Abordando o Movimento Circular

Essa aplicação mostra o movimento dos satélites em torno de um globo terrestre e, com a ajuda de marcadores impressos, pode-se mostrar a variação da velocidade do satélite, a variação da aceleração e a variação do raio. Para alterar esses valores, basta posicionar o marcador sobre os sinais de adição ou subtração que aparecerão no canto superior da tela assim que o marcador de interação for identificado (CAMARGO et al., 2011).

### 2.4.6 O Campo Magnético em um Ímã em forma de Ferradura

Esta aplicação utiliza um objeto real simbolizando o ímã em forma de ferradura e um marcador impresso para ser colocado nesse objeto. A visualização da

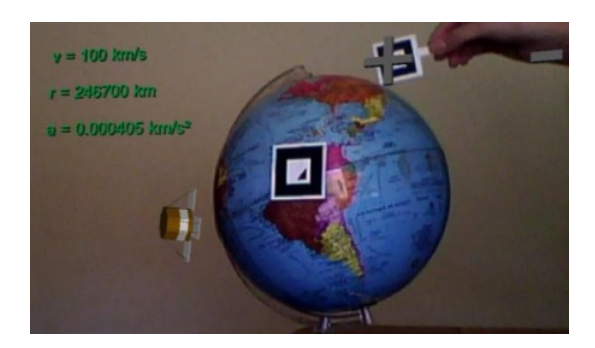

Figura 16 – Organização dos marcadores, do menus e do objeto 3D (CAMARGO et al., 2011).

RA associada mostra as linhas de indução do campo magnético entre os polos desse ímã (RIBEIRO; SIQUEIRA; MACEDO, 2013).

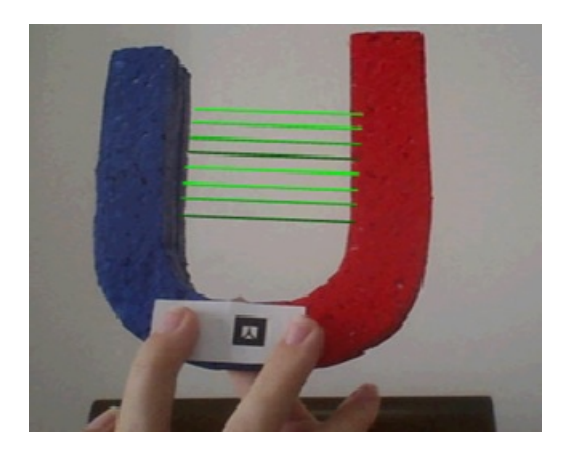

Figura 17 – Objeto real, marcador e linhas de indução magnéticas sendo vista em RA (RIBEIRO; SIQUEIRA; MACEDO, 2013).

#### 2.4.7 SimulAR

O software SimulAR mostra o movimento de projeteis em determinados fenômenos físicos visualizados em três dimensões com a ajuda da RA. Esse software permite a avaliação de três tipos de movimento: o movimento em queda livre, o movimento circular e o lançamento obliquo. Ao posicionar o marcador na frente da webcam a simulação se inicia com o aparecimento de um menu no lado esquerdo do vídeo, a partir desse menu pode-se escolher o tipo de animação e o formato dos projeteis além de possibilitar ao usuário a mudança em tempo real dos parâmetros velocidade e ângulo de lançamento no lançamento obliquo, altura na queda livre, o raio e a velocidade no movimento circular (FERREIRA, 2012).

A Realidade Aumentada permite combinar objetos virtuais com o mundo real através de uma câmera e um display. Tal capacidade possibilita ao professor trabalhar com os sentidos dos alunos, abrindo mais um canal entre a informação e a

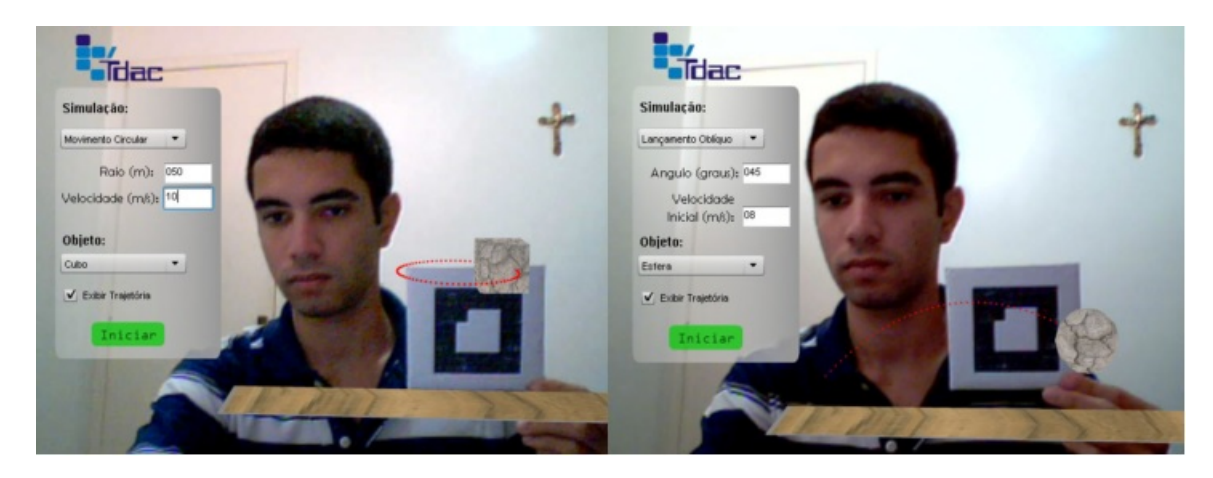

Figura 18 – O SimulAR apresentando o movimento circular e o lançamento obliquo (FERREIRA, 2012).

estrutura cognitiva, podendo tornar a aprendizagem mais consistente. Além disso, a RA permite que o aprendiz manipule os objetos través dos marcadores, dando uma sensação de realidade à experiência e observando, em tempo real, os possíveis fenômenos relacionados àquele modelo. Tal combinação de fatores positivos, eleva o potencial da RA na tarefa de construir, com mais solidez, as imagens mentais na estrutura cognitiva do aluno.

Nas próximas seções serão apresentadas as ferramentas utilizadas para o desenvolvimento da aplicação em RA utilizada na proposta deste trabalho.

## 2.5 Unity3D Game Enginer (Motor de Jogos)

Para a construção do aplicativo ARForce, utilizado neste trabalho, foi utilizado o software Unity3D: uma game engine (motor de jogos, em tradução direta) que foi desenvolvida pela Unity Technologies inicialmente para a criação de jogos, mas que hoje possibilita a criação das mais diversas aplicações em computação gráfica. A Unity3D possibilita exportar as aplicações em diversas plataformas entre elas Windows 10, Linux, Mac OS, Android e iOS, além das principais plataformas de jogos atuais. A empresa Unity Technologies disponibiliza a versão gratuita, denominada Personal Edition, com os recursos básicos, mas que possibilitam o desenvolvimento de uma vasta gama de aplicações, incluindo em RA.

Na Unity3D as simulações podem ser construídas utilizando-se as linguagens Javascript e/ou C#, facilitando o aprendizado da API e permitindo que um grande número de desenvolvedores amadores criem seus jogos e aplicações. Além disso, a engine já possui interações físicas como padrão, tais como, gravidade, colisões, atrito e possibilita associar grandezas físicas tais como massa, velocidade e aceleração aos objetos virtuais.

## 2.6 Qualcomm VuforiaTM: Plugin de Realidade Aumentada

O Vuforia é um kit de ferramentas (plugin) que permite a criação de aplicativos em Realidade Aumentada tanto para aparelhos móveis e computadores de mesa como para óculos digitais. Para utilizá-lo na Unity3D é necessário importar um plugin que realiza todo o trabalho de detecção de marcadores 2D e objetos reais 3D como caixas, cilindros e cubos. O Vuforia ainda permite a construção da Realidade Aumentada em ambientes reais com movimento, além do reconhecimento de várias imagens e objetos 3D simultâneos, na mesma cena e em tempo real.

## 3 Referencial Teórico

Com o objetivo de desenvolver, além do aplicativo ARForce, um material instrucional que possibilitasse sua integração no contexto de sala de aula, buscouse apoio em determinados aspectos teóricos relacionados ao ensino. Sendo assim, este capítulo apresenta esses aspectos teóricos divididos em quatro tópicos.

## 3.1 A Teoria da Aprendizagem Significativa de Ausubel

"A intervenção educativa precisa de uma mudança de ótica substancial, na qual não somente abrange o saber, mas também o saber fazer, não tanto o aprender, como o aprender a aprender (PELIZZARI ADRIANA E KRIEGL, 2002)."

O acesso ao conhecimento, as habilidades e competências fazem parte da construção humana, mas não devem ser entendidos como a totalidade dessa construção e como as únicas partes desse processo. O indivíduo necessita dos conhecimentos acadêmicos, ou qualquer que seja, para existir e fazer parte da sociedade, mas também necessita de uma nova condição para existir no mundo: é preciso uma reestruturação de si mesmo, uma participação ativa na aquisição do conhecimento, o que supõe uma participação pessoal no processo, e que eles mesmos sejam capazes de realizar a aprendizagem significativa (PELIZZARI ADRIANA E KRIEGL, 2002).

### 3.1.1 Em que Condições Ocorre a Aprendizagem Significativa

Para se produzir a aprendizagem significativa, ou pelo menos observar indícios dela, precisa-se entender como ocorre os processos de modificação do conhecimento na mente humana e como influenciar nos processos mentais desse desenvolvimento (PELIZZARI ADRIANA E KRIEGL, 2002). Moreira (1999) relata que a aprendizagem significativa ocorre quando:

> "Novas ideias e informações podem ser aprendidas e retidas, na medida em que conceitos relevantes e inclusivos estejam adequadamente claros e disponíveis na estrutura cognitiva do indivíduo e funcionem, dessa forma, como ponto de ancoragem às novas ideias e conceitos"

Ausubel, Novak e Hanesian (1980) acreditam que é na estrutura cognitiva que a informação a ser aprendida se integra e se processa de forma organizada, essa estrutura são as ideias organizadas do individuo em certa área do conhecimento. Um novo conceito adquirido pode sofrer influência direta de conceitos já aprendidos ou modificar significativamente a estrutura cognitiva pela inserção desse novo material. Para que ocorra a aprendizagem significativa duas condições são necessárias.

1. O conteúdo escolar a ser aprendido deve ser potencialmente significativo, relacionável a estrutura cognitiva do aprendiz. Contudo, esse material não tem que ser somente não arbitrário, mas deve se apoiar a um subsunçor combinante a ele. Subsunçores são informações relevantes que existem na estrutura cognitiva do aprendiz e podem possuir uma estrutura forte e complexa ou serem fragmentos de um conceito maior (MOREIRA, 1999). De acordo com Pelizzari Adriana e Kriegl (2002)

> "o conteúdo potencialmente significativo deve possuir um significado lógico e um significado psicológico, isto é, lógico, porque depende apenas da natureza da informação, e psicológico porque está relacionado a experiência de cada indivíduo, que faz uma filtragem dos conteúdos que possuem significado ou não para si."

Aqui, é o aluno que atribui significado ao material de aprendizagem e esse significado pode não ser aceito no conteúdo que se pretende ensinar, por isso deve-se negociar os significados, com a ajuda do material instrucional, para que o aluno atribua novos conhecimentos que sejam aceitos cientificamente (MOREIRA, 2012).

2. Deve existir por parte do aprendiz uma vontade de relacionar de maneira não arbitraria o novo material a sua estrutura cognitiva, com isso pode-se concluir, que mesmo sendo o material potencialmente significativo, se o aprendiz quiser apenas memorizar as informações a aprendizagem será mecânica e não se relacionará com a sua estrutura cognitiva e nem a modificará.

De acordo com a teoria ausubeliana essa estrutura cognitiva é entendida como um edifício de conceitos que estão organizados hierarquicamente de acordo com o nível de abstração e generalização.

#### 3.1.2 Tipos de Aprendizagem

Para organizar e elucidar como a aprendizagem é produzida em sala de aula, Ausubel propôs dividi-la em dois tipos:

∙ Aprendizagem Significativa

#### ∙ Aprendizagem Mecânica

É importante saber diferenciar aqui aprendizagem e ensino. A aprendizagem refere-se ao modo através do qual uma informação é adquirida, assim ela pode ser significativa ou mecânica. O ensino, refere-se a abordagem instrucional utilizada, ou seja, por recepção ou por descoberta.

A aprendizagem significativa é preferível à mecânica, pois o conceito a ser aprendido é "ancorado" em um conceito subsunçor na estrutura cognitiva do indivíduo que torna a absorção desse conhecimento mais prático, rápido e com economia de memória. Ao contrário da aprendizagem mecânica, que requer um tempo e esforço demasiado por parte do aprendiz para assimilar o novo conceito, que só mais tarde perceberá a sua relação com algum conhecimento já adquirido. É verdade que em algum momento a aprendizagem mecânica se tornará necessária caso a nova informação seja inédita na estrutura cognitiva e nada impede que essa nova informação se torne significativa e passe a fazer algum sentido e, consequentemente, incorporar-se de forma mais sólida ao edifício que é a sua estrutura cognitiva.

Uma aprendizagem significativa pode ser tanto por descoberta quanto por recepção, assim como uma aprendizagem mecânica também pode o ser. Na aprendizagem receptiva o aprendiz recebe a informação acabada, o produto final, mas não necessariamente deve ser de forma passiva ou tradicional. Essa recepção pode ocorrer por meio de um livro, um filme, uma simulação, uma animação ou um trecho de vídeo, ou seja, o aprendiz não precisa descobrir para aprender (MOREIRA, 2012). Já na aprendizagem por descoberta é necessária uma carga cognitiva maior, o conhecimento prévio e uma pré-disposição para aprender. Uma vez descoberto o que será aprendido pelo próprio aprendiz, ele estará sujeito às mesmas condições para se alcançar a aprendizagem significativa. Porém, não é certo dizer que se a aprendizagem é por descoberta será então significativa, visto que essa última depende também do organizador prévio e do material instrucional.

É importante saber também em que consistem os organizadores prévios e o material instrucional. Um organizador prévio deve preceder o material instrucional e possuir um grau de generalidade e abrangência maiores. De acordo com (MOREIRA, 2012)

> "Não é uma visão geral, um sumário ou um resumo que geralmente estão no mesmo nível de abstração do material a ser aprendido. Pode ser um enunciado, uma pergunta, uma situação-problema, uma demonstração, um filme, uma leitura introdutória, uma simulação."

Os organizadores prévios podem ser classificados em expositivos, quando o aluno possui pouco ou nenhum conhecimento sobre o assunto, ou comparativos,

quando o aluno está relativamente familiarizado com o assunto.

Já a aprendizagem significativa pode ser de três tipos:

- a) Representacional: Atribuição de significados a símbolos, como saber o significado da letra da Força de Atrito entre duas superfícies.
- b) de conceitos: Uma continuidade da aprendizagem representacional, porém mais abrangente e abstrato. Como calcular o atrito entre uma superfície e um corpo.
- c) Proposicional: Requer o conhecimento prévio de símbolos e conceitos. Seu objetivo é a compreensão de conceitos mais ou menos abstratos.

Esses tipos de aprendizagem significativa podem ser subdivididos em três outros tipos, como, por exemplo, a aprendizagem de conceitos, que por sua vez pode ser subordinada, superordenada ou combinatória. Essa divisão se originou na Teoria da Assimilação proposta por Ausubel e possui uma abrangência tanto na aprendizagem quanto na retenção do conhecimento, pois a assimilação é um processo que ocorre quando uma nova informação, conceitual ou proposicional, é assimilada por uma ideia ou conceito mais inclusivo existente na sua estrutura cognitiva, transformando esse novo conceito em algo mais elaborado, mais extenso e melhor qualificado Moreira (1999). O diagrama a seguir sugere, de forma simplificada, como se dá a assimilação.

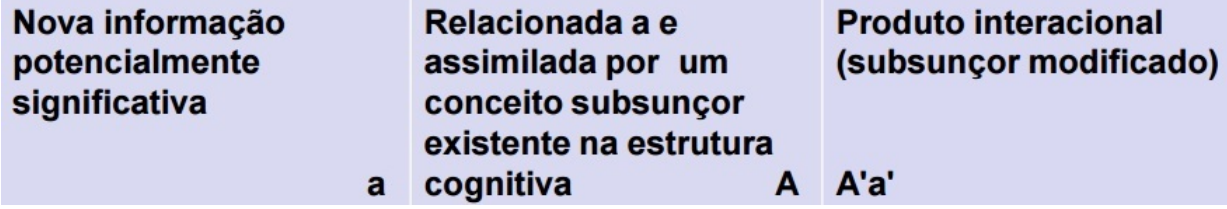

Figura 19 – Nova informação relacionando-se a um subsunçor. (Modificado).

Fonte: Disponível em: <http://www.ceap.br/material/MAT23082011202050.pdf> Acessado em novembro de 2016.

Nessa interação, entre a nova informação a (potencialmente significativa) e o subsunçor A, ambos são modificados, e o produto A'a' pode ser o subsunçor alterado pela fusão da nova informação. Após esse estágio, tem-se a Assimilação Obliteradora onde a informação recém assimilada em A'a' passa a integrar definitivamente a estrutura cognitiva. É importante ressaltar que antes a informação a e o subsunçor A eram dissociáveis, o que não ocorre mais com o produto A'a'. Portanto, a aprendizagem significativa pode possuir uma das seguintes características:

- ∙ Subordinada: O subsunçor assimila a nova informação e se altera.
- ∙ Superordenada: A informação é mais abrangente do que qualquer subsunçor existente na estrutura cognitiva, a nova informação assimila o subsunçor mais próximo.
- ∙ Combinatório: Ocorre quando a nova informação não é ampla o suficiente para assimilar o subsunçor e ao mesmo tempo é muito abrangente para ser assimilado por ele, tornando difícil ao aprendiz aprende-la ou evocá-la.

Dessa forma, observa-se que uma aprendizagem representacional tende para uma assimilação subordinada e uma aprendizagem de conceitos tende a ser superordenada, podendo ser também, com menor frequência, subordinada ou combinatória. A Preposicional tende mais para a superordenada ou combinatória.

#### 3.1.3 Diferenciação Progressiva e Reconciliação Integradora

A Diferenciação Progressiva ocorre quando uma ideia mais geral e inclusiva existente na estrutura cognitiva, ou seja, um subsunçor, absorve uma nova informação que, progressivamente, vai produzindo um detalhamento e uma especialização nesse subsunçor e nela mesma. Dessa forma pode-se esperar que a diferenciação progressiva será mais evidente na aprendizagem Representacional Subordinada. Na Reconciliação Integradora ideias não relacionadas existentes na estrutura cognitiva podem, no decorrer de novas aprendizagens serem reconhecidas como relacionáveis, ocorrendo então uma reestruturação dessas ideias adquirindo novos significados, assim pode-se inferir que a aprendizagem que mais se aproxima dessa é a aprendizagem Superordenada e Combinatória.

### 3.2 O Papel da Motivação no Ensino

#### 3.2.1 As variáveis de aprendizagem de Ausubel

Ausubel considera dois grandes grupos de variáveis de aprendizagem. São eles:

- a) Variáveis Intrapessoais fatores internos do aprendiz
	- **–** Variáveis da estrutura cognitiva
		- \* disponibilidade dos subsunçores são os subsunçores mais lapidados, mais inclusivos, abstratos e genéricos.
- \* extensão promove a discriminação de subsunçores de conceitos similares.
- **–** Desenvolvimento da prontidão reflete a fase de desenvolvimento do aprendiz.
- **–** Aptidão intelectual Refere-se a inteligência do aluno, sua aptidão pelas áreas de Humanas, Exatas ou Linguagens.
- **–** Fatores motivacionais e atitudinais referente as motivações extrinsecas e intrinsecas.
- **–** Fatores da personalidade nível de ansiedade e estresse, acomodação pessoal.
- b) Variáveis Situacionais
	- **–** Prática métodos, frequência e feed-back.
	- **–** Fatores sociais e grupais clima da sala de aula, status social e cultural.
	- **–** Características do professor conhecimento da matéria, competência pedagógica, personalidade e comportamento.

Dessa forma, a teoria da autodeterminação corrobora com as expectativas de Ausubel em relação aos fatores motivacionais e atitudinais, levando em consideração que um dos fatores determinantes para a ocorrência da aprendizagem significativa reside no fato de que o aprendiz deve querer aprender significativamente, ou seja, é necessário um esforço mínimo para que o aluno negocie significados durante a instrução. Assim, torna-se inevitável os seguintes questionamentos:

- ∙ Será que o aprendiz, quando demonstra falta de atenção e desinteresse o faz com consciência?
- ∙ Será que o estudante decide não aprender o conteúdo de uma aula?

Essas perguntas estão direcionadas ao que Ausubel chamou de variável intrapessoal, mais especificamente de fatores motivacionais e atitudinais, que sinalizam a importância da motivação e das atitudes dos alunos em sala de aula. A busca para compreender os motivos subjacentes ao comportamento humano tem sido uma busca constante na área da psicologia educacional concentrando suas pesquisas nas percepções e pensamentos relacionados a motivação (FERNANDES; VASCONCELOS-RAPOSO, 2005).
#### 3.2.2 A Teoria da Autodeterminação

#### De acordo com a teoria da Autodeterminação:

"Os seres humanos são dotados de natureza ativa, propensos ao desenvolvimento saudável e a auto-regulação. Esta é a afirmativa central da Teoria da Autodeterminação, que interpreta o envolvimento pessoal em atividades de aprendizagem como um esforço para satisfazer três necessidades psicológicas básicas e universais: competência, autonomia e vínculo. Movidas por tais necessidades, desde o início de suas vidas, as pessoas formam sua identidade, buscam atividades interessante e nelas persistem, desde que viabilizem o desenvolvimento de habilidades, o exercício de suas capacidades e estabelecimento de vínculos sociais (BORUCHOVITCH; BZUNECK; GUIMARÃES, 2010)."

Um aluno curioso, interessado, perseverante, com atenção concentrada, com alto nível de comprometimento e que realiza as atividades com um fim em si mesmas possui motivação intrínseca (GUIMARÃES, 2001) que é a forma mais consistente de motivação. Nesse sentido a Teoria da Autodeterminação, em última análise, busca encontrar maneiras de influenciar e incrementar o envolvimento dos estudantes nas atividades de aprendizagem (GUIMARÃES; BZUNECK; BO-RUCHOVITCH, 2003) para isso foi necessário medir, de alguma forma, o grau de motivação do aluno e surgiram, na Teoria da Autodeterminação, tipos diversos de regulação do comportamento representados em um contínuo como mostra o esquema a seguir.

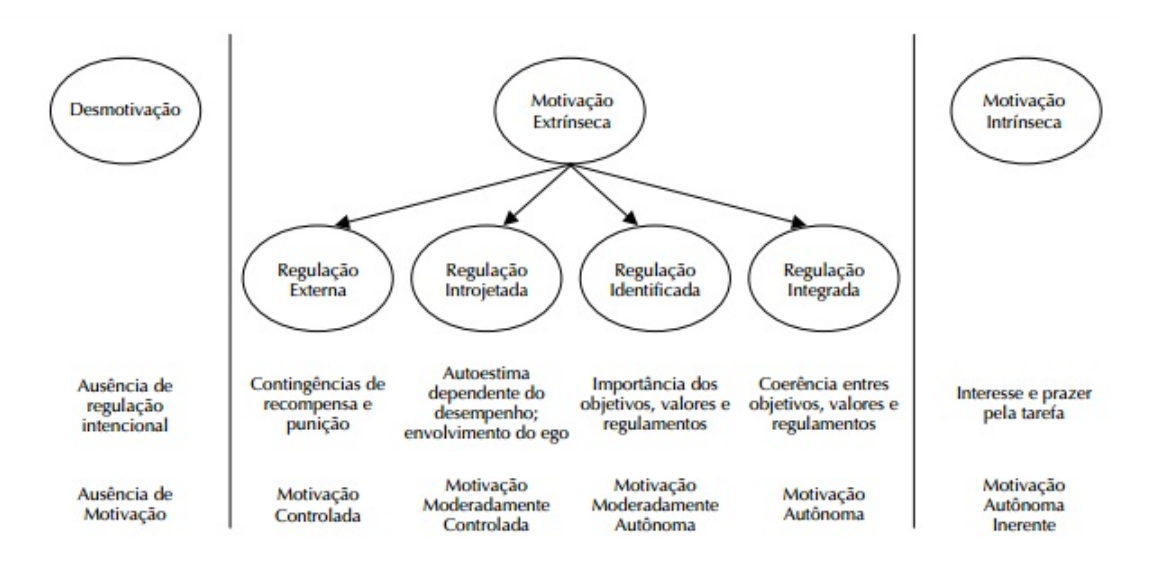

Figura 20 – Contínuo de autodeterminação

Fonte: Disponível em: <http://www.revistas.usp.br/rcf/article/view/78828/82895> Acessado em novembro de 2016.

Contudo, não se deve supor que todos os pontos do contínuo devam ser percorridos para se ter um comportamento regulado em particular. Esses pontos do contínuo são referenciais para análise do nível de internalização alcançado por uma pessoa (BORUCHOVITCH; BZUNECK; GUIMARÃES, 2010). Todo comportamento é intencional, ou seja, é norteado para algum objetivo e de acordo com Deci e Ryan (1985) esses comportamentos podem ser autônomos ou controlados. Uma pessoa que decide praticar um esporte por vontade própria ou observar a lua cheia com uma luneta está agindo por iniciativa e regulação autônoma, enquanto que uma pessoa que faz uma lista de atividades para ser entregue no dia seguinte porque o professor solicitou ou porque há recompensas, agirá por iniciativa e regulação controlada.

#### 3.2.3 A Motivação Extrínseca - estratégias de ensino

A falta de motivação é, atualmente, a explicação mais utilizada pelos professores e profissionais da educação para explicar o insucesso dos jovens na aprendizagem escolar, em especial no ensino de Física. Muitos alegam que o aprendiz é desmotivado, não tem atenção, não realiza as atividades propostas, e por fim, não alcança o resultado esperado. Contudo, grande parte desses problemas também tem origem no professor, na própria motivação para o desenvolvimento de um conhecimento profissional mais sólido que o ajudará no diagnóstico das necessidades dos alunos e as diferenças individuais de cada indivíduo, entre ouros problemas da aprendizagem.

> "[...]o aluno só aprende na medida que estiver nelas pessoalmente envolvido com persistente trabalho mental que, portanto, exige motivação (BORUCHOVITCH; BZUNECK; GUIMARÃES, 2010)."

Com o objetivo de minimizar esses problemas na aprendizagem, serão utilizados aqui os princípios da motivação extrínseca e estratégias de ensino, agrupadas em quatro categorias:

1. O significado e a relevância das tarefas.

Um fator forte de motivação consiste em o aluno ver significado ou importância das atividades, dessa forma ele valorizará a atividade e a executará com maior empenho e esforço. Em uma primeira estratégia buscar-se-á capitalizar interesses pessoais e valores dos próprios alunos utilizando como propostas situações vivenciadas e observadas por eles no cotidiano.

2. Características motivacionais inerentes a tarefa.

A própria tarefa também deve ser estimulante, ou seja, ter características de desafios. Uma tarefa desafiadora deve apresentar uma hierarquia de dificuldades, possuindo atividades de nível intermediário para difícil, caso contrário

não será um desafio. Ao mesmo tempo deve-se verificar o quanto acessível esse desafio será, para que possa ser superado mediante um esforço sobre o qual o aluno tenha controle, dessa forma o grau de dificuldade da tarefa deve manter relações estreitas com as capacidades dos alunos e atender o seu nível cognitivo (BORUCHOVITCH; BZUNECK; GUIMARÃES, 2010).

3. O uso de embelezamentos.

A utilização de embelezamentos são indicados para despertar o interesse, diminuir a apatia por alguns assuntos considerados mais "chatos" pelos alunos e abrandar conteúdos que necessitam de uma maior abstração e imaginação. É muito comum o uso de ilustrações, animações, filmes, vídeos, simuladores computacionais e outros que produzem um interesse situacional sem parâmetros necessários para que ocorra o ensino-aprendizagem. Dessa, forma um embelezamento deve possibilitar um conflito cognitivo entre os conhecimentos adquiridos e as novas informações recebidas fornecendo, posteriormente, condições para haver trocas de significados.

4. A reação dos professores às tarefas cumpridas e avaliadas.

À medida que o aluno vai realizando a tarefa e ao final dela, cabe ao professor a missão educacional de fornecer um feedback sobre a qualidade e adequação da atividade realizada. Dessa forma, o feeedback pode ser positivo, quando o aprendiz é informado de que está no caminho certo e a atividade foi bem cumprida, e por outro lado tem-se o feedback negativo com intenção de corrigir os erros cometidos ou ajustar pequenas incoerências que não inviabilizam toda a tarefa.

É importante salientar que essas estratégias não são garantias de motivação ou de engajamento duradouro do aprendiz em relação às atividades propostas (BERGIN, 1999). A utilização de embelezamentos, o envolvimento afetivo e o apelo cognitivo tem poder de motivação momentâneo em uma atividade. Essas motivações provocadas por estímulos externos podem manter-se no aprendiz até tornar-se de interesse pessoal, desde que o aluno perceba um significado pessoal na tarefa (HIDI; RENNINGER, 2006).

## 3.3 Visualização para a criação de modelos cognitivos

"Existe um consenso geral na comunidade educativa que a visualização é uma ferramenta de ensino eficaz (VAVRA et al., 2011)."

#### 3.3.1 Visualizações e suas definições

Para Vavra et al. (2011) e Gilbert (2005) o termo visualização pode ser empregado para nomear uma representação, uma imagem visual, uma imagem mental, um objeto dotado de significado ou mesmo um símbolo representativo. Dessa forma, foram identificados três grupos distintos para a conceitualização da visualização:

- ∙ Objetos de Visualização: Imagens, modelos tridimensionais, simuladores de computadores, animações e vídeos. A exibição pode ser realizada em vários formatos, como papel, slide, televisão, tela do computador e celular e todos podem ser acompanhados de som ou não.
- ∙ Visualização Introspectiva: É a visualização mental construída por um aluno ao receber uma determinada informação. Por exemplo, de que o campo magnético produzido por um fio retilíneo é circular a este.
- ∙ Visualização Interpretativa: Tanto os objetos de visualização como a visualização introspectiva, devem possuir relações estreitas com a capacidade cognitiva do aprendiz possibilitando um conflito de ideias e uma possível negociação de significados provocando uma ruptura dos pensamentos devido a sua interação com a visualização.

As visualizações fazem a ponte entre o que o aprendiz vê na realidade e sua imaginação visual, pois permitem que ele enxergue aspectos abstratos dos fenômenos, estruturas ou sistemas que à visão comum não perceberia. A visualização amplia a memória e o pensamento fornecendo um mundo virtual para se trabalhar. Um estudante pode ter formado em sua estrutura cognitiva o conceito de Força Normal como sendo a reação da superfície ao se apoiar um corpo sobre ela, mas através de uma investigação mais elaborada é possível aumentar a imagem mental do estudante para que construa uma imagem dinâmica do vetor Força Normal, inclinando para acompanhar a inclinação de um plano. Tais imagens mentais dinâmicas auxiliam o estudante a fazer previsões de comportamento e, assim, tomar uma decisão sobre o que pode ser feito para resolver um problema. A partir dessa experiência, pode ocorre que, em uma negociação de significados com seus pares, a compreensão da Força Normal seja transmitida a outro aprendiz, que numa condição ideal, adquiriria uma imagem interna semelhante à do primeiro (CENTER, 2001).

A visualização é explicada por Vavra et al. (2011) através de duas perspectivas teóricas:

a) dual-coding theory (DCT)

A visualização é apresentada na teoria da dupla decodificação (DCT) como um meio para compreender como a informação linguística e visual funcionam de modo independente. Assim, as informações armazenadas em cada sistema mental podem ser acessadas de formas independentes uma da outra, portanto a combinação dessas informações oferecem um suporte robusto para a aquisição do conhecimento e da aprendizagem. Uma outra importante característica é a capacidade de possibilitar o entendimento de como a percepção visual afeta a memória e como a visualização pode melhorar a aprendizagem e a compreensão.

b) visual imagery hipothesis (VIH)

A premissa básica da hipótese de imagens visuais (VIH) são os objetos de visualização: atividades que facilitam a aplicação do conhecimento e a habilidade para resolver problemas, fornecendo ao aprendiz as informações e conceitos necessários. Os objetos de visualizações permitem um processamento de informação bem eficiente, reduzindo a quantidade de memória utilizada. A VHI tem também um papel importante na organização das ideias, tornando a informação acessível e manipulável possibilitando a resolução de problemas.

#### 3.3.2 Recomendações de utilização dos objetos de visualização

Com base no exposto, é possível organizar alguns princípios orientadores de como utilizar os objetos de visualização para ajudar na construção da compreensão. A teoria da dupla decodificação parte da premissa que a visualização deve ser acompanhada de uma instrução, assim Vavra et al. (2011) sugeriu algumas recomendações:

- ∙ A ajuda visual deve ser coerente com os objetivos das aulas, compatível com as habilidades e competências dos alunos e deve ser relevante e apropriada para a atividade específica.
- ∙ O conteúdo da ajuda visual é mais importante do que o design, cores e realismo dos desenhos e animações.
- ∙ A visualização espacial é importante para a compreensão e interpretação dos objetos de visualização dinâmica, portanto deve-se incentivar os alunos a construir seus próprios objetos de visualizações para uma tarefa específica, ou seja, representar o fenômeno de estudo em um desenho.
- ∙ O objeto de visualização dever ser combinado com textos verbais ou impressos para uma melhor compreensão conceitual, de acordo com a DCT.
- ∙ Deve-se fornecer explicações específicas sobre os aspectos mais relevantes do objeto de visualização para evitar uma sobre carga de informação e deve existir também uma correspondência entre o objeto de visualização e a instrução verbal.
- ∙ Utilizar os objetos de visualização com um complemento a um texto, permitindo que o aluno extraia as informações do texto e do objeto.

Nesse contexto a importância da ajuda visual está em apoiar o pensamento e auxiliar a codificação de informação não visual, assim a função principal da imagem é ajudar o aluno a processar e analisar as informações de forma mais eficiente. É importante perceber que uma visualização bem construída nos moldes da motivação extrínseca e dos grupos de estratégias de ensino, possuem um grande potencial motivacional provocando o despertar e o envolvimento do aprendiz nas atividades propostas. Enfim, a Realidade Aumentada pode ser utilizada tanto como ferramenta de apoio à aprendizagem significativa, pois permite estabelecer uma conexão a realidade visualizada pelo estudante com os conceitos que devem ser aprendidos, através da superposição de objetos virtuais nessa realidade. Sua utilização como ferramenta de visualização é evidente e pode levar o estudante a construção de modelos cognitivos mais condizentes com a realidade do que com outra abordagem que demande uma maior capacidade de abstração. Ela permite ao aprendiz manipular objetos través de marcadores, dando uma sensação de realidade à experiência e observando, em tempo real, os possíveis fenômenos relacionados àquele modelo. Além disso, ela pode ser considerada uma interface para a motivação extrínseca, pois sua característica de combinar o real com o possibilita ao professor trabalhar com a curiosidade e os sentidos dos alunos, tornando a aprendizagem mais consistente.

## 4 Metodologia

O presente estudo tem como objetivo desenvolver um aplicativo em Realidade Aumentada e um material instrucional que permita integrar este aplicativo contexto do ensino das principais forças da mecânica utilizando. Sendo assim, esta seção apresentará o delineamento do estudo desenvolvido de forma a permitir verificar tanto a aceitação dos estudantes sobre o aplicativo e o material instrucional, bem como verificar uma possível melhora na capacidade de interpretação dos fenômenos pelos alunos.

### 4.1 Contexto do Estudo

A pesquisa foi realizada com duas turmas de 1a Série do Ensino Médio de uma escola da rede particular de ensino, no município de Cariacica. A escola possui wifi, sistema de sonorização e um laboratório de informática com quadro digital e projetor. Além disso, cada sala de aula do Ensino Médio possui projetor e arcondicionado.

Ao todo, 60 (sessenta) alunos participaram do estudo: 31 (trinta e um) da Turma A e 29 (vinte e nove) da Turma B. Os alunos da Turma A apresentam um comportamento mais engajado, mesmo tendo 6 alunos que apresentam dificuldades de aprendizagem, principalmente em disciplinas exatas. Já a Turma B, apresenta um comportamento aquém do necessário, demonstrando desinteresse pelas tarefas escolares. Tal comportamento se reflete na nota média da turma, bem abaixo da média escolar. Todos os estudantes estavam cientes dos objetivos do estudo que estava sendo realizado, de sua duração e que não estaria associado a nenhuma pontuação relacionada à nota do trimestre.

## 4.2 Delineamento do Estudo

O objetivo de uma escola é promover o desenvolvimento integral do aluno. É na instituição escolar, por meio das relações construídas e vivenciadas pelos alunos que são desenvolvidos os vínculos e as concepções pessoais sobre si e sobre a sociedade em que vivem (ZABALA, 2015). Nesse contexto, os conteúdos de aprendizagem ganham um enfoque para além do que ensinar, para que ensinar, caracterizando as seguintes tipologias de aprendizagens.

∙ Conceitual: O que se deve aprender?

- ∙ Procedimental: O que se deve fazer?
- ∙ Atitudinal: Como se deve fazer?

A escola onde o estudo aconteceu utiliza apostilas durante todo o curso fazendo com que o professor respeite a ordem dos conteúdos e, assim, as principais forças da mecânica são trabalhadas duas vezes no decorrer do ano, sendo uma vez em meados do primeiro trimestre e a segunda vez no fim do segundo trimestre. Na primeira vez, foram abordados os conceitos das principais forças bem como as suas representações vetoriais e significados simbólicos. Na segunda vez, a ênfase é dada às aplicações das forças.

Com base nisso, a sequência Didática (SD) iniciou-se com um levantamento dos conhecimentos prévios dos estudantes, realizado com base nas dúvidas e dificuldades apresentadas pelos alunos durante as aulas. Para diferenciar a situação dos estudantes frente aos conceitos investigados, estabeleceu-se o termo "Deficiente", quando os conceitos não foram devidamente evidenciados, e o termo "Adequado", quando todos os conceitos foram evidenciados. Assim, averiguou-se os seguintes conhecimentos:

1. Representação vetorial (seta) das Forças Peso, Normal e a Força de Atrito:

Embora os alunos soubessem representar um vetor por meio de uma seta, o fazia de forma equivocada, pois não acompanhavam a inclinação dos corpos quando necessário. (Veredito: Deficiente)

2. Conceito de massa e peso:

Os alunos conheciam os conceitos de massa de um corpo e peso de um corpo, porém não eram capazes de expressar-se sobre a diferença entre eles. (Veredito: Deficiente)

3. Força de Atrito Máxima, dependente do coeficiente de atrito estático:

Os alunos entendiam que existe uma Força de Atrito Máxima, mas não relacionavam essa força máxima como a iminência do movimento de um corpo. (Veredito: Deficiente)

- 4. A existência do atrito estático e do atrito dinâmico bem como seus coeficientes: Os alunos apresentaram conhecimentos destes conceitos. (Veredito: Adequado)
- 5. A Força Normal como sendo uma força de contato:

Os alunos apresentaram conhecimentos destes conceitos. (Veredito: Adequado)

6. A Força de Atrito como sendo uma força de resistência:

Os alunos apresentaram dificuldades em representar a Força de Atrito em um corpo apoiado sobre uma superfície que está sendo puxado. (Veredito: Deficiente)

Pode-se perceber, a partir desse levantamento, que os alunos conheciam os conceitos envolvidos no fenômeno, mas não conheciam as relações entre estes conceitos, levando a crer que a utilização da RA poderia levá-los complementar seu próprio conhecimento sobre o assunto.

Depois desse levantamento, os alunos realizaram atividades com exercícios que foram organizados, inicialmente, com perguntas conceituais diretas, passando por perguntas de análise de frases de situações vivenciadas. Por fim, responderam a questões que levavam os alunos a utilizar seus conhecimentos acerca dos conceitos sobre as principais forças da mecânica para analisar uma situação comum no dia a dia, propondo soluções. Esta atividade prévia forneceu subsídios que possibilitaram o desenvolvimento tanto do aplicativo em Realidade Aumentada (ARForce) como do material instrucional.

### 4.3 Aplicativo ARForce

O aplicativo ARForce foi desenvolvido utilizando framework de desenvolvimento de jogos Unity3D e o framework de Realidade Aumentada Vuforia $\mathbb R$ . O aplicativo pode identificar até 2 marcadores com tamanhos diferentes, simbolizando objetos com massas diferentes. Ele foi desenvolvido para identificar marcadores em formato de paralelepípedo. Dessa forma, os objetos utilizados nas atividades eram dois paralelepípedos de madeira, tendo as faces coladas com os marcadores. Ao detectar os marcadores, o aplicativo desenhava, na tela do dispositivo, as Forças Peso, Atrito e Normal à superfície, como pode ser visto na Figura 22.

O material instrucional foi dividido em três etapas. A primeira e a segunda foram compostas por aulas de 50 minutos, cada uma. Já a terceira etapa foi dividida em três aulas de 50 minutos. Ao final, foram utilizadas um total de cinco aulas de 50 minutos.

Assim, a aplicação do Material Instrucional, disponibilizado no Apêndice A, ficou dividida da seguinte forma:

1. Primeira Etapa de aplicação: A Força Peso

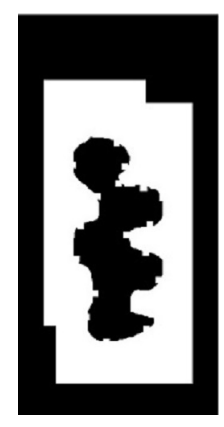

Figura 21 – Alvo utilizado para iniciar o aplicativo ARForce.

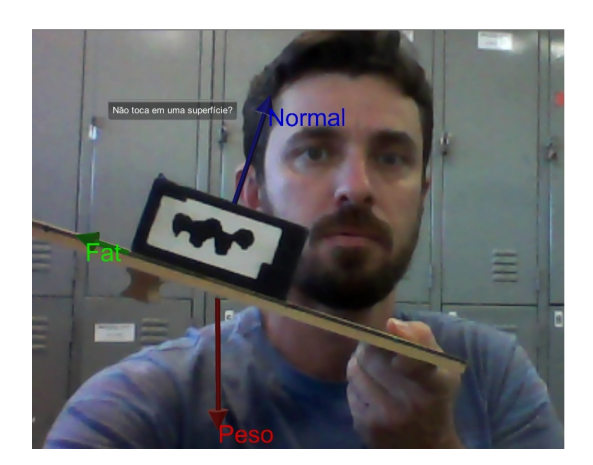

Figura 22 – Aplicação utilizando o rastreamento por marcadores.

O material instrucional foi dividido em três etapas. Cada etapa representa uma aula de 50 minutos, com exceção da terceira etapa que foi subdividida em três partes de 50 minutos cada, totalizando 5 aulas de 50 minutos.

O primeiro dia de atividades foi voltado para o estudo da Força Peso. As turmas foram divididas em grupos de três a cinco alunos, a fim de incentivar um diálogo entre eles mediado pelo professor, após isso, eles receberam uma folha impressa material instrucional contendo perguntas investigativas sobre a Força Peso que deveriam ser respondidas com o auxilio do aplicativo ARForce.

2. Segunda Etapa de aplicação: A Força Normal

No segundo dia de aplicação do material instrucional, que era o estudo da Força Normal, mantiveram-se os mesmos grupos de alunos. Nessa etapa, houve uma demora maior para responderem as perguntas, extrapolaram em cerca de 10 minutos o tempo de aula. Percebeu-se uma necessidade de um contato anterior com o aplicativo para que os alunos aprendessem melhor a manuseá-lo evitando a perda de tempo e dúvidas sobre seu funcionamento.

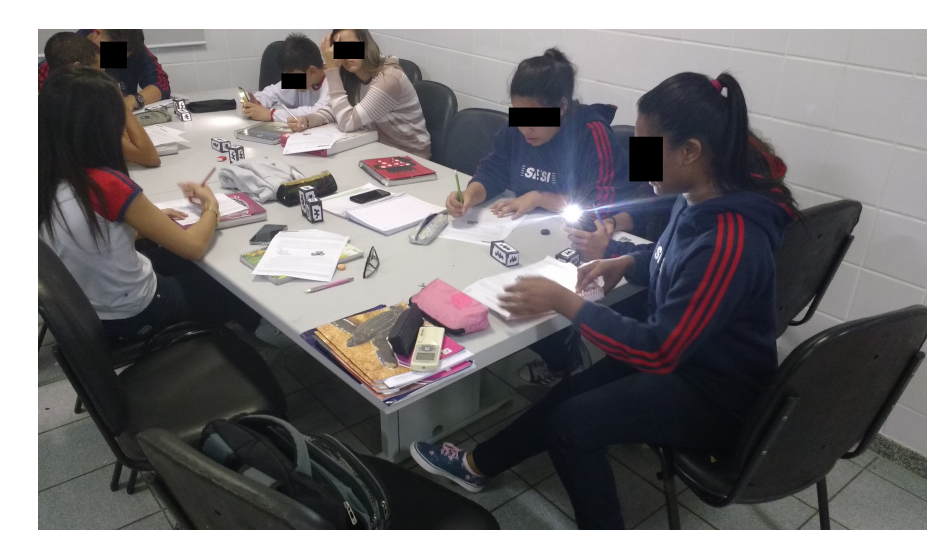

Figura 23 – Alunos utilizando o material instrucional no primeiro dia de aplicação.

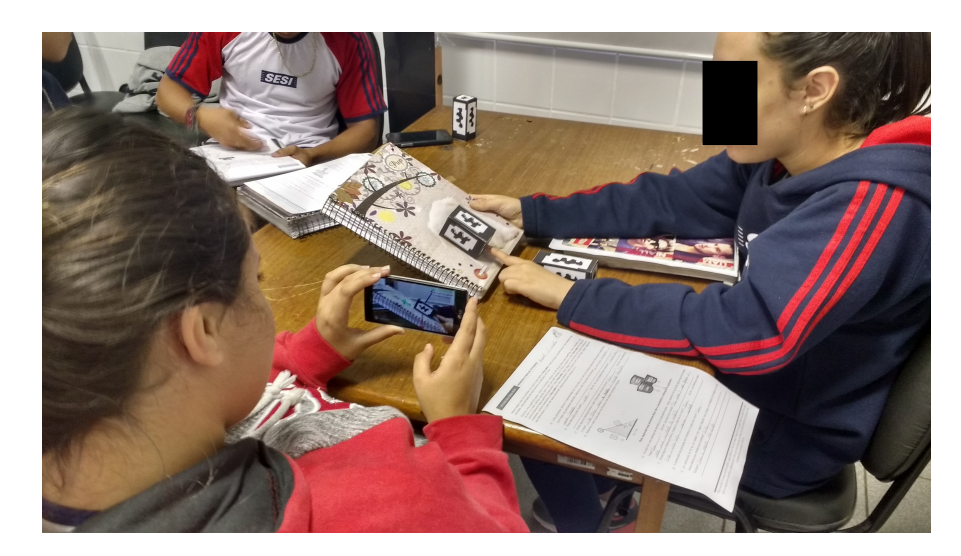

Figura 24 – Alunos investigando a Força de Atrito e a Força Normal que agem sobre um corpo em um plano inclinado.

3. Terceira Etapa de aplicação: A Força de Atrito

Nessa etapa, os estudantes utilizaram algumas ripas de madeira, encapadas com vários tipos de texturas diferentes como lixa, areia, madeira lixada, madeira áspera, TNT, papel e espuma com o intuito de possibilitar aos estudantes a investigação da Força de Atrito em diferentes superfícies. Esta etapa foi dividida em três aulas:

O estudo sobre a Força de Atrito foi dividida em três aulas, assim:

∙ Primeira aula

Foram a bordados os conceitos relacionados à Força de Atrito, tais como, o comportamento da Força de Atrito quando o corpo é arrastado sobre uma

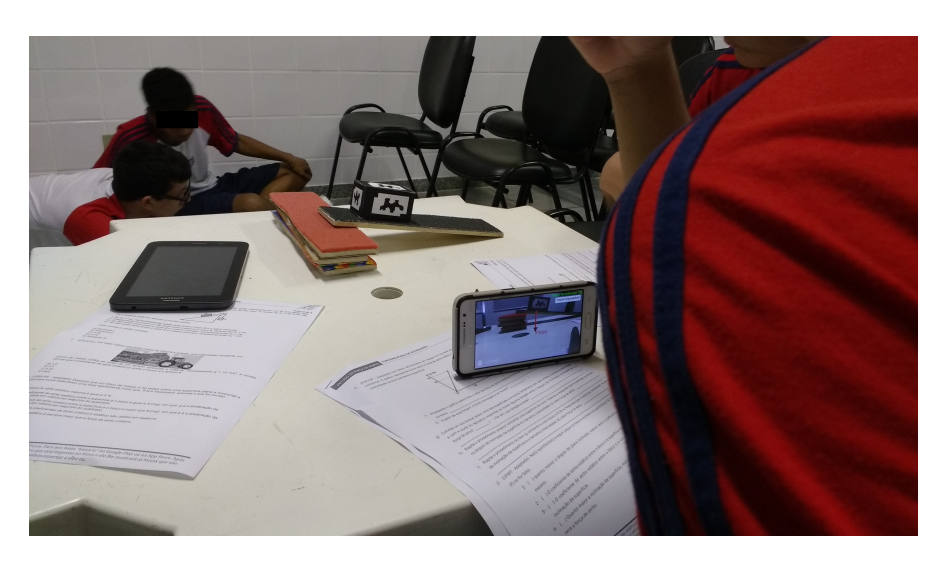

superfície horizontal e a relação entre a Força de Atrito e o tamanho da área de contato do corpo com a superfície.

- Figura 25 Alunos utilizando um plano. Uma ripa coberta com uma textura de lixa.
	- ∙ Segunda aula

Trabalhou-se o comportamento da Força de Atrito sobre o corpo apoiado em um plano inclinado com diferentes superfícies. O estudante, com a utilização do ARForce, pode investigar a relação da Força Normal com a Força de Atrito bem como o aumento da Força de Atrito a medida que o plano vai variando sua inclinação.

∙ Terceiro aula

Para esse dia o material instrucional foi constituído de exercícios sobre conceitos relacionados às principais forças da mecânica. O objetivo era averiguar a capacidade de extrapolação dos conceitos aprendidos nas aulas anteriores em outros cenários.

## 4.4 Coleta de dados

O material instrucional foi desenvolvido de forma a permitir verificar nos estudantes a aquisição de termos com linguagem científica adequada e a formação de conceitos cientificamente aceitos. Assim, os dados da pesquisa foram obtidos a partir das seguintes fontes:

∙ Diário de bordo

Durante o decorre da pesquisa, o professor realizou anotações sobre tudo o que percebia acerca dos estudantes

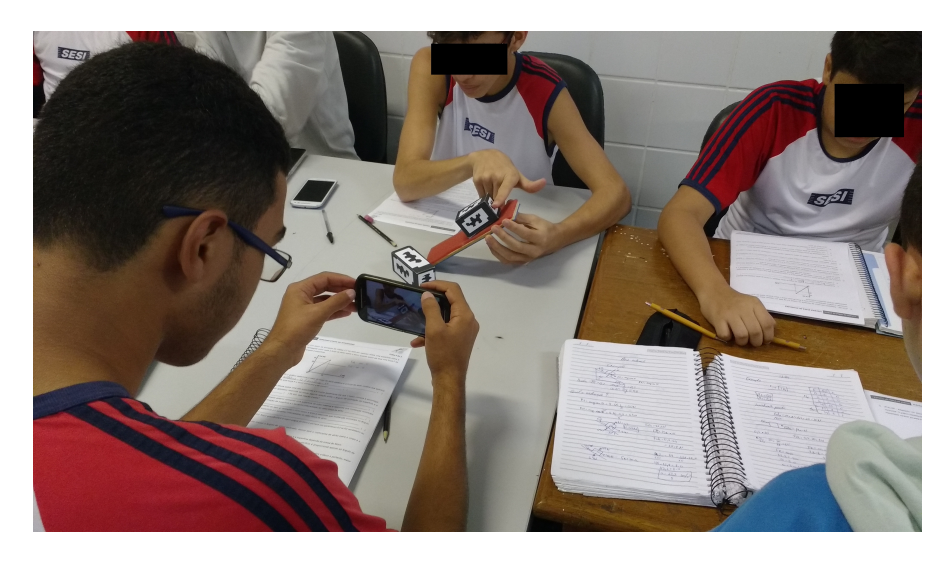

Figura 26 – Alunos investigando a Força de Atrito que agem sobre um corpo em um plano inclinado com uma textura.

- ∙ Material Instrucional Os estudantes respondiam aos questionamentos diretamente no material instrucional.
- ∙ Questionário de satisfação

Ao final da terceira etapa, os estudantes responderam a um questionário relacionado ao Material Instrucional, ao aplicativo ARForce e à atividade como um todo.

∙ Entrevistas finais

Foram realizadas algumas entrevistas com estudantes que apresentaram comportamentos específicos durante a aplicação e, também, com aqueles que responderam ao questionário de satisfação com avaliações negativas.

É importante esclarecer que as fontes de dados não se restringiram apenas nas produções escritas e individuais dos alunos, mas em tudo o que foi produzido e falado durante a aplicação da sequência didática.

## 5 Análise e Interpretação dos dados

A análise dos dados será dividida em dois aspectos principais:

- ∙ Analisar as respostas dos estudantes com o objetivo de verificar a eficácia da utilização do aplicativo ARForce através do material instrucional desenvolvido.
- ∙ Analisar o questionário de satisfação aplicado aos estudantes com o objetivo de verificar qual a opinião dos alunos sobre a atividade utilizando o aplicativo e o material instrucional.

## 5.1 Análise da Primeira Etapa do Material Instrucional

Como já foi apresentado na seção 4.4, a primeira etapa de aplicação do Material Instrucional referente a Força Peso, foi realizada pelos alunos no primeiro dia de aplicação. Distribuídos em grupos de até cinco integrantes, cada aluno recebeu o Material Instrucional contendo 8 questões para serem respondidas com a utilização do aplicativo.

As respostas dos alunos são apresentadas no gráfico da Figura 27, que mostra a porcentagem de acertos, erros e questões deixadas em branco. Pode-se perceber a alta porcentagem de questões, sobre a Força Peso, respondidas corretamente.

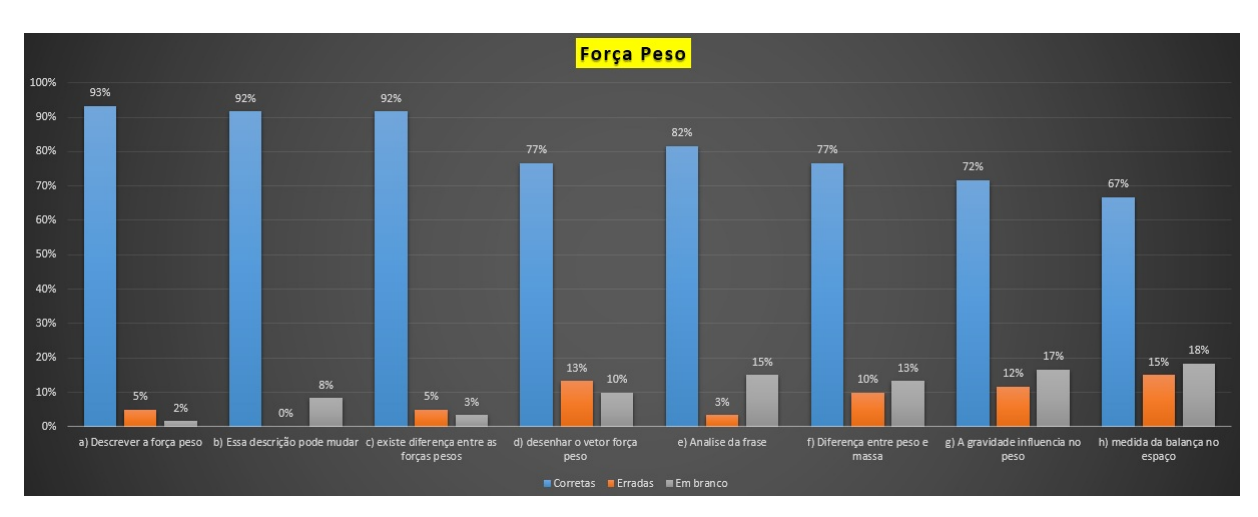

Figura 27 – Resultado das respostas referentes a Força Peso.

As questões de a) a d) estão relacionadas às características vetoriais da Força Peso. Porém, embora o aplicativo mostre essas características, para que as respostas fossem respondidas corretamente, o aluno deveria possuir o conhecimento de

símbolos e palavras conceituais cientificamente aceitas. Analisando apenas o gráfico da Figura 27 seria possível concluir que os alunos possuíam este conhecimento, porém, pela observação das interações dos alunos com seus colegas de grupo, foi possível verificar que alguns integrantes que possuíam esses símbolos e conceitos os compartilharam através dos diálogos dentro do grupo. Isso pode ser corroborado pelo fato de alguns alunos não responderem corretamente o questionário e, pela observação do professor, verificou-se que os grupos relacionados não possuíam integrantes com conhecimento ou conceitos pertinentes.

Uma evidência da dificuldade dos alunos frente à linguagem formal utilizada para abordar os conceitos de força pode ser observada na diferença no índice de respostas corretas entre as questões e) e f). Apesar das duas possuírem o mesmo nível de conhecimento sobre a relação entre massa e Força Peso, a questão e) foi elaborada utilizando uma linguagem cotidiana com um exemplo prático do dia a dia, diferentemente da questão f), que foi elaborada com uma linguagem mais direta e com palavras carregadas de conceitos. Os resultados mostram que houve uma redução de 5% nas respostas corretas, da questão e) para f).

As questões g) e h) são de extrapolação, que necessitam de um raciocínio mais abstrato, devendo ao aluno imaginar um cenário que não faz parte do seu cotidiano. Mesmo assim, as respostas corretas apresentaram um nível elevado. Tal fato foi esclarecido por entrevistas realizadas com os alunos, as quais evidenciaram que os diálogos entre os integrantes dos grupos e o material instrucional permitiram o compartilhamento de significados, como sugere Moreira (2008).

## 5.2 Análise da Segunda Etapa do Material Instrucional

Nesta etapa do Material Instrucional o foco é dado ao estudo da Força Normal, cuja maior dificuldade encontrada pelos entrevistados, em atividades anteriores, foram:

- a) a representação dessa força e a sua dinâmica;
- b) sua relação com a Força Peso e a Força de Atrito, sendo melhor discutido na próxima seção.

Essa atividade é composta por sete questões a serem respondidas com o auxílio do aplicativo. Os itens a) e b) procuram averiguar a percepção dos alunos sobre a direção e sentido do vetor Força Normal e sua semelhança com o vetor Força Peso, quando o bloco estiver apoiado sobre um plano horizontal. Já os itens c), d) e e) demandam uma análise sobre o ângulo entre o vetor Força Normal e a superfície de apoio. Ao final, para responder à questão g), o aluno precisa relembrar os conceitos abordados nas questões anteriores. O gráfico da Figura 28 mostra a porcentagem de respostas dos alunos para as sete questões.

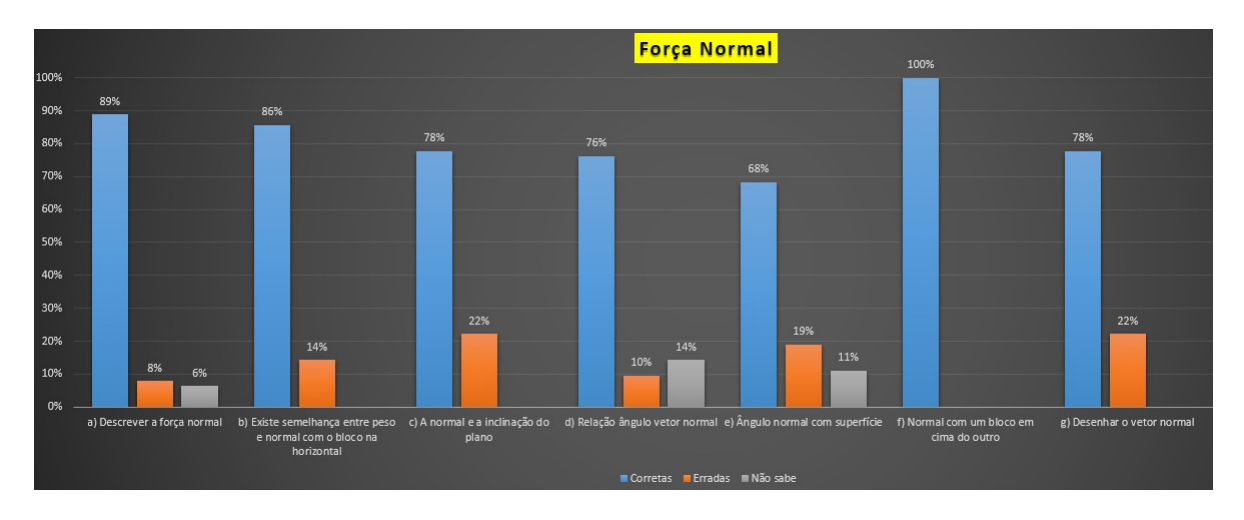

Figura 28 – Resultado do questionário referente a Força Normal.

O gráfico da figura 28 mostra, novamente, um alto índice de acerto nas respostas dos alunos, mostrando que a maioria dos alunos conseguiu apresentar a percepção e os conceitos relacionados à direção, ao sentido, às semelhanças do vetor Força Normal com o vetor Força Peso e à relação entre a inclinação do ângulo da superfície de apoio e o vetor Força Normal. No entanto, nas questões c), d) e e), sobre a relação entre a Força Normal e o ângulo da inclinação, um total de 22% dos alunos não conseguiram responder o que acontece com a Força Normal à medida que o plano de apoio se inclina utilizando conceitos cientificamente aceitos.

A seguir, são apresentadas exemplos de respostas, consideradas erradas, fornecidas pelos estudantes para as questões c), d) e e).

∙ Observando a figura 29 foi possível verificar certa confusão no entendimento sobre o sentido do vetor Força Normal, além da falta de conhecimento dos conceitos de direção e sentido.

Incline lentamente a superfície com o bloco apoiado sobre ela. O que acontece com o vetor força normal durante a inclinação da superfície? NUNO  $2001$ Contra  $O77$ 

Figura 29 – Resposta apresentada por um aluno ao item c)

∙ A resposta da Figura 30 conduz ao entendimento de que existe a compreensão acerca da mudança de direção da Força Normal à medida que o bloco inclina,

mas a segunda linha da resposta mostra que o aluno ainda não sabia relacionar Força Normal e Força Peso.

c) Incline lentamente a superfície com o bloco apoiado sobre ela. O que acontece com o vetor força normal durante a inclinação da superfície? *Uo* inida de dire doForg Mude, o contrario

Figura 30 – Resposta apresentada por um aluno ao item c)

Para esclarecer esses pontos, foi realizada uma breve entrevista com cada aluno que não respondeu corretamente. Após as entrevistas, verificou-se que eles adquiriram o conhecimento dos conceitos necessários para responderem às questões c), d) e e), porém não conseguiram expressar por escrito. Ao que parece, em alguns grupos o diálogo não foi constante pela falta de proximidade entre os integrantes. Esse fator dificultou o compartilhamento de significados, levando alguns estudantes a não adquirirem os conceitos necessários.

Na figura 31, as questões d) e e) exigem que o aluno perceba a relação entre o ângulo de inclinação da superfície e o tamanho do vetor Força Normal, além de perceberem e o ângulo que o vetor Força Normal faz com a superfície de apoio. As repostas dos alunos apresentaram o índice de respostas insatisfatórias de 10% para a questão d) e 19% para a questão e), sendo verificado que esses alunos apresentaram uma compreensão clara do que acontece com o vetor Força Normal, porém não conseguiram relacionar o ângulo de inclinação com o módulo da Força Normal.

Na figura 31 estão algumas respostas apresentadas pelos alunos ao item d) e e).

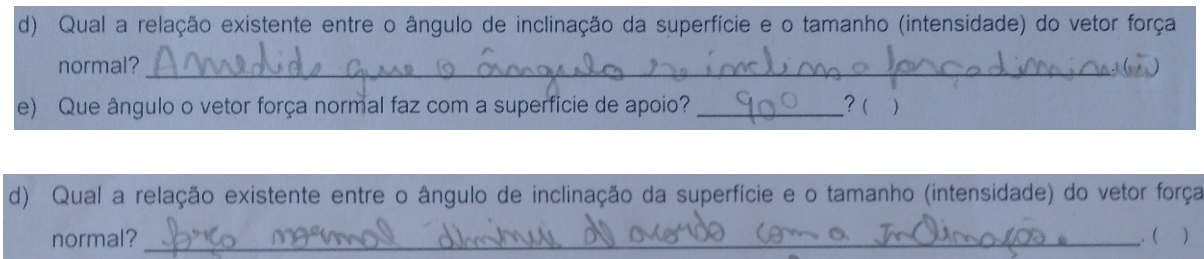

e) Que ângulo o vetor força normal faz com a superfície de apoio?

d) Qual a relação existente entre o ângulo de inclinação da superfície e o tamanho (intensidade) do vetor força normal? Quante a personticie inclina o ve e) Que ângulo o vetor força normal faz com a superfície de apoio?  $?$  ( $\times$ )

#### Figura 31 – Resposta apresentada pelos alunos ao item d) e e)

As respostas incorretas na questão e) demonstram o desconhecimento do próprio conceito de "Normal", que significa, de maneira geral, "perpendicular a uma superfície" (NUSSENZVEIG, 1996). Este fato mostra que o aplicativo não foi capaz de levar todos os estudantes a esse entendimento, talvez pelo fato de não mostrar, na tela, o valor numérico de nenhum ângulo relacionado à atividade, mostrando apenas o ângulo de inclinação do plano.

A inclusão do ângulo entre os vetores, além de suas componentes, pode ser incluído em uma futura versão do aplicativo ARForce.

## 5.3 Análise da Terceira Etapa do Material Instrucional

A terceira etapa do Material Instrucional promove um estudo sobre a Força de Atrito, demandando dos alunos os conceitos e noções aprendidos nas etapas anteriores. Esta etapa foi dividida em três encontros, e os resultados são apresentados a seguir.

#### 5.3.1 Primeiro Encontro

A Figura 32 mostra os índices das respostas dos alunos para as questões relacionadas a este primeiro encontro. As questões b) e c) são complementares com o objetivo de investigar a relação entre a Força de Atrito e área de contato dos corpos. Ao serem comparadas, observa-se uma discrepância nos índices verificados. Isso ocorreu pelo fato de que, embora os alunos tenham compreendido que a Força de Atrito apresenta o mesmo tamanho para o corpo sendo arrastado em pé ou deitado, não conseguiram associar que a área de contato não influencia no valor da Força de Atrito. Comparando as questões b) e e), ambas referentes ao tamanho do vetor Força de Atrito Dinâmico, percebe-se uma grande quantidade de alunos que perceberam a constância no valor da Força de Atrito, enquanto o bloco se move, mesmo com os blocos em pé ou deitados e independentemente da velocidade.

#### 5.3.2 Segundo Encontro

Nesse dia foram abordadas as atividades relacionadas às situação de equilíbrio e iminência do escorregamento de um corpo apoiado em uma superfície inclinada. Toda investigação girava em torno da relação do ângulo de inclinação da superfície e o valor da Força de Atrito, bem como a diferença do atrito estático e cinético entre o bloco e as superfícies. Nas questões f1 e f2 eram necessários conhecimentos de conceitos sobre atrito estático e atrito cinético, além da habilidade de leitura e interpretação de gráficos cartesianos. Os resultados apresentados na Figura 33 mostram que os índices de respostas corretas ficaram em 67%, para f1, e 78%, para f2, evidenciando que a maioria dos alunos conseguiu identificar cada um dos tipos de atrito a partir dos gráficos. Por outro lado, os índices de respostas

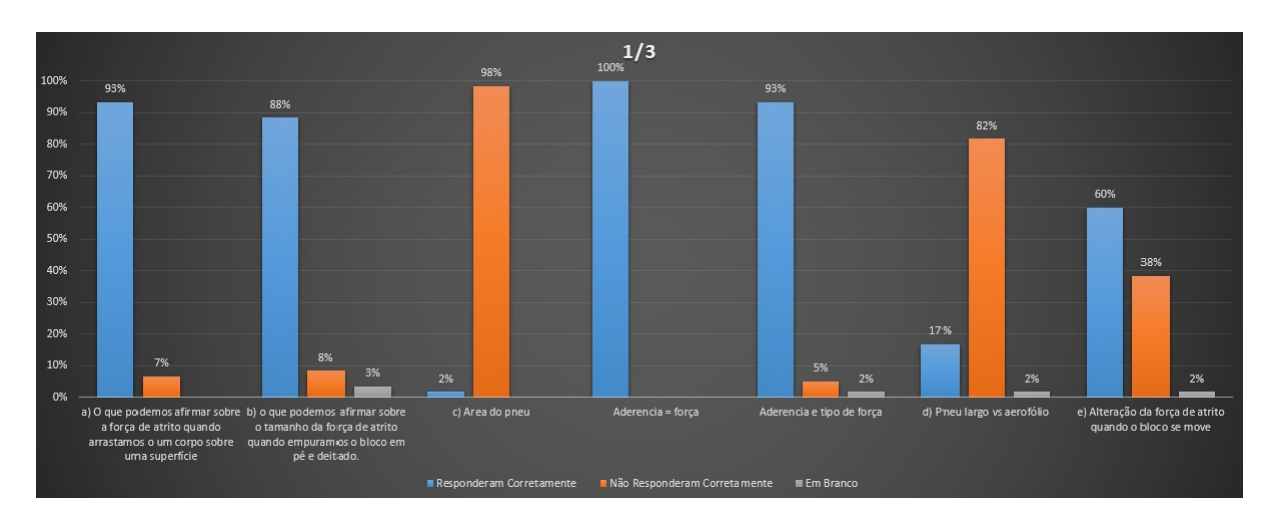

Figura 32 – Respostas apresentadas pelos alunos no Primeiro Encontro da Terceira Etapa

incorretas foram altos, ficando em 25%, para f1, e 17%, para f2. Em entrevista posterior, os estudantes alegaram dificuldade em fazer a leitura do gráfico, pois não foram capazes de extrair as informações necessárias para responder as questões. O gráfico da Figura 33 mostra, ainda, que a maioria dos alunos consegue perceber que existe uma relação entre a Força de Atrito e o ângulo de inclinação do plano (DOCA R. HELOU; BISCUOLA, 2013).

Em relação às questões j1, j2 e j3, observou-se um alto índice de respostas incorretas. Tal fato pode estar relacionado à falta de habilidade matemática para estabelecer a relação entre a Força de Atrito e os fatores indicados Pietrocola (2002). Essas questões necessitam de um raciocínio para além do senso comum, além do conhecimento de ferramentas matemáticas adequadas para assessorar na compreensão dessa abstração.

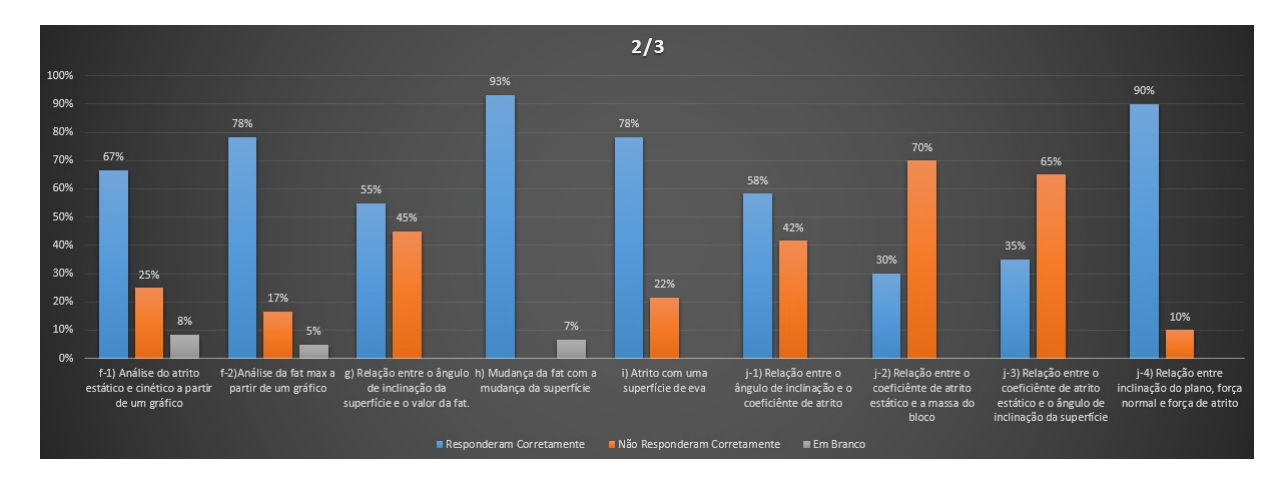

Figura 33 – Respostas apresentadas pelos alunos no Segundo Encontro da Terceira Etapa

#### 5.3.3 Terceiro Encontro

Esse dia foi dedicado à resolução de três questões objetivas, retiradas de vestibulares, que foram escolhidas de acordo com determinado conceito ou habilidade: a questão k exigia do aluno a análise de algumas condições de equilíbrio estático de um corpo apoiado sobre um plano inclinado; para a questão l, a exigência girava em torno da habilidade do aluno em expressar-se matematicamente sobre os conceitos de equilíbrio de forças e obtenção do valor do coeficiente de atrito de um corpo sobre uma superfície sólida. Já na questão m, o aluno deveria validar algumas afirmações sobre conceitos, expressões e relações que envolvem as Forças de Atrito.

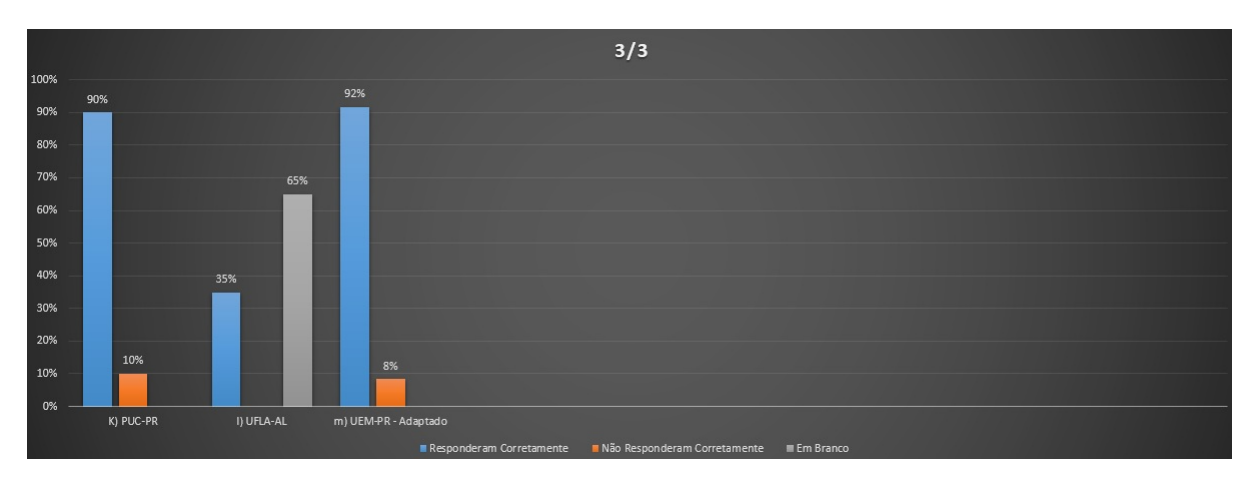

Figura 34 – Resposta apresentada pelos alunos a terceira etapa do Material Instrucional - Dia 3

O resultado obtido para a questão k concorda com o observado na questão a, da Figura 32, mostrando que os alunos compreenderam que a Força de Atrito aparece contrária a um movimento, sendo determinante para a condição de equilíbrio proposta na questão k. Já na questão l, 65% dos entrevistados não responderam, muito provavelmente pelos mesmos motivos que levaram aos resultados obtidos nas questões j1, j2 e j3, da Figura 33. De acordo com Pietrocola (2002), existe a necessidade de uma mudança na forma como a matemática é apresentada na sala de aula, permitindo gerar nos estudantes a habilidade de utilizar a matemática para estruturar seus pensamentos. A partir disso, os professores seriam capazes de desenvolver modelos pedagógicos que conseguissem fazer a ponte entre o fenômeno real e as teorias, conceitos e modelos, aceitos no meio científico. A questão m não demandava habilidades matemáticas, mas apenas o conhecimento dos conceitos. Os resultados mostram que houve um alto índice respostas corretas, indicando que os estudantes possuíam no momento do questionário, os conceitos relacionados à Forças de Atrito.

## 5.3.4 Conclusão da análise sobre o Material Instrucional e o aplicativo ARForce

Com base nas análises realizadas sobre os dados obtidos na aplicação do questionário é possível concluir que, em relação ao Material Instrucional, ele foi eficaz na tarefa de integrar o aplicativo em Realidade Aumentada, ARForce, no contexto de sala de aula. Além disso, o material permitiu acompanhar a evolução dos alunos em termos de conceitos e conhecimentos, necessitando apenas de pequenos ajustes.

Em relação ao aplicativo desenvolvido, ele se mostrou eficaz na investigação dos conceitos de Força Peso, Força Normal e Força de Atrito. Alguns problemas foram observados, como a impossibilidade de instalação em determinados dispositivos, mas de maneira geral a aplicação foi bem sucedida. Uma modificação percebida durante a aplicação e que poderia melhorar a interface dos estudantes com o estudo do fenômeno, é a visualização dos ângulos entre as forças. Além disso, a visualização das componentes vertical e horizontal possibilitaria uma abordagem a mais na atividade.

### 5.4 Análise do questionário de satisfação

Na análise do questionário Likert de cincos pontos buscou-se averiguar a satisfação dos alunos na utilização do aplicativo, bem como encontrar indícios que comprovem a eficiência do aplicativo para a realização das tarefas, além de verificar seu potencial como um apoio teórico dos conceitos das principais forças da mecânica. O gráfico da figura 35 mostra os resultados do questionário de satisfação dos 60 alunos.

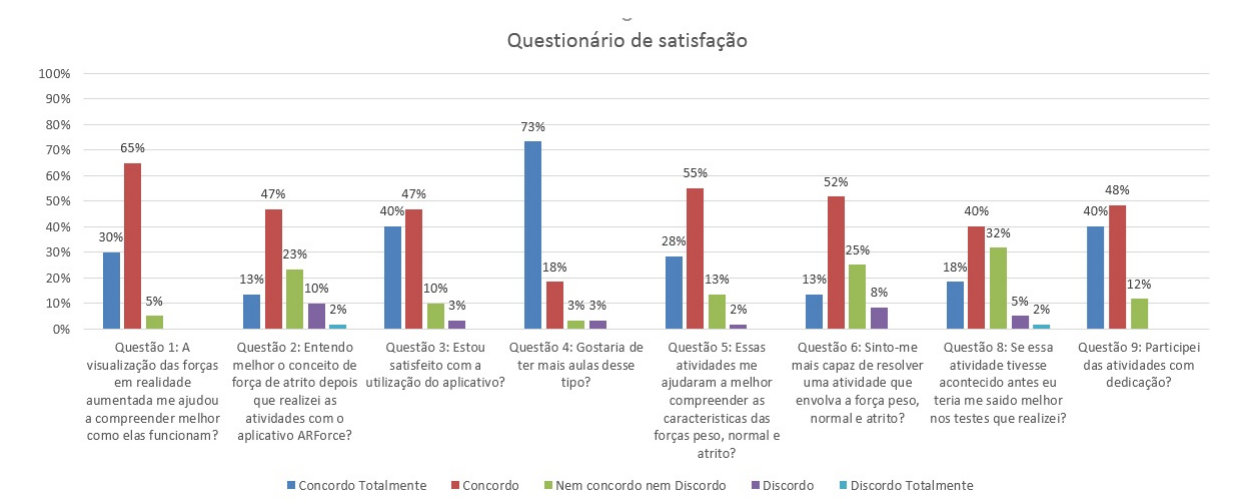

Figura 35 – Resultados do questionário de satisfação.

Observando o gráfico da Figura 35, percebe-se que as opções *"Nem Concordo nem Discordo"*, *"Discordo"* e *"Discordo Totalmente"*, apareceram em alguns itens de avaliação. Assim, com o objetivo de esclarecer a escolha dessas opções, pelos estudantes, foram realizadas entrevistas com os alunos. Com isso, foi possível verificar que:

a) A questão 4 mostra a satisfação dos entrevistados em utilizar o aplicativo AR-Force para o estudo das principais forças da mecânica. Porém, 6% dos entrevistados não gostariam de ter mais aulas desse tipo. As entrevistas revelaram que essa resposta tinha sido reflexo de dificuldades técnicas de instalação do aplicativo ou, mesmo, por não terem levado o celular para a escola por algum motivo. As anotações em vermelho são as transcrições feitas pelo professor a partir da fala dos alunos.

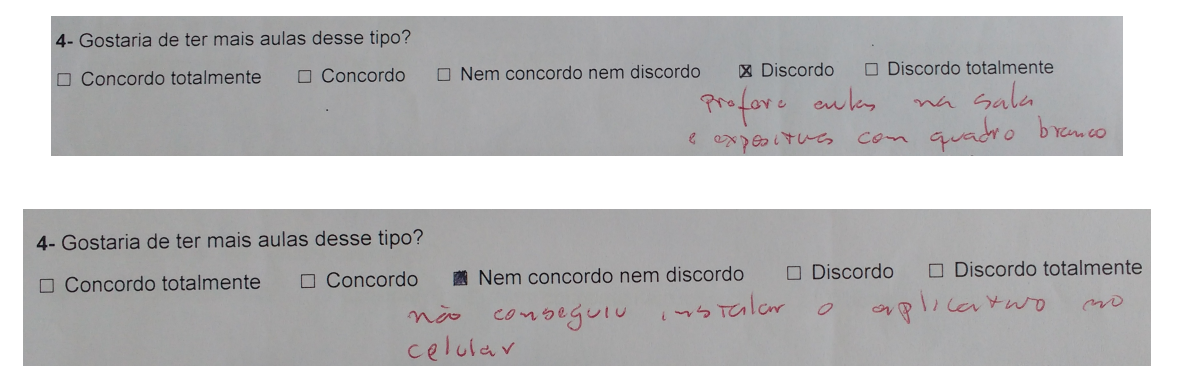

Figura 36 – Imagens com anotações relacionadas às entrevistas sobre a questão 4.

b) Ao comparar as questões 3 e 4, pode-se perceber que manipular o aplicativo foi uma boa experiência para os alunos. Nas entrevistas, aqueles que responderam negativamente para estas questões alegaram dificuldade ao utilizar as funções do aplicativo, além de dificuldades na instalação por esses alunos. Este fato levou a uma modificação nas funcionalidades do aplicativo.

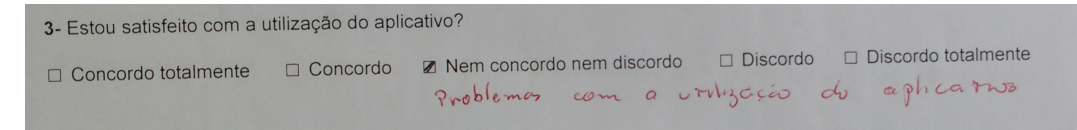

Figura 37 – Imagem com anotação relacionada à entrevista sobre a questão 3

c) Ao verificaras questões 1 e 5, é possível concluir que o aplicativo, de fato, ajudou a maioria dos estudantes na compreensão dos conceitos referentes as Forças Peso, Normal e Atrito. Contudo, boa parte dos alunos responderam o contrário e, após as entrevistas, muitos desses alunos afirmaram que preferiam uma aula tradicional, expositiva e com explicações na lousa.

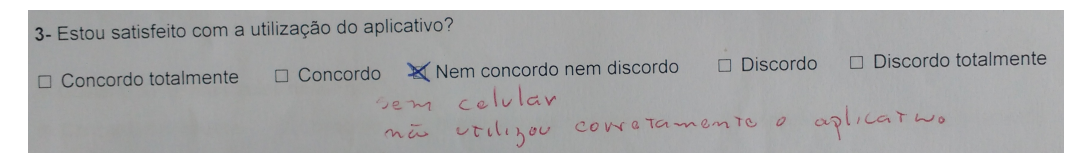

Figura 38 – Trecho da entrevista realizada em campo.

d) Na questão 6, a pergunta estava relacionada à mudança na autoconfiança dos estudantes. Os dados mostram que 65% dos alunos se sentem capazes de responder a outras questões envolvendo as principais forças da mecânica. No entanto, 8% responderam o contrário, além dos 25% que responderam de forma neutra. Recorrendo às entrevistas, foi possível verificar que entre boa parte dos 25% não se sentiam capazes de, sem o auxílio do aplicativo, resolver outras questões relacionadas ao tema Força. Além disso, dos que responderam negativamente, uma parte alegou dificuldade em interpretar o enunciado da questão bem como desenvolver as contas.

Figura 39 – Trecho da entrevista realizada em campo.

e) A questão 8 perguntava se o uso da ferramenta teria mudado resultados em testes anteriores. Uma grande parte afirmou não ter certeza disso, levando a crer que ainda não confiam plenamente neste tipo de abordagem metodológica. Talvez, se o uso desse tipo de metodologia fosse aplicada mais frequentemente, essa confiança pode aumentar.

De maneira geral, nos aspectos relacionados à ferramenta, os resultados mostram que a maioria dos estudantes respondeu que concorda ou concorda plenamente. Em todas as questões, exceto pela questão 8, a soma dos índices positivos ultrapassa os 70%. No caso da questão 8, os estudantes parecem responder com cautela sobre as melhorias que essa metodologia pode acarretar. Sendo assim, pode-se afirmar que a metodologia desenvolvida teve uma boa aceitação por parte dos estudantes, mas que esta aceitação pode melhorar com mais intervenções dessa natureza.

——————————————————–

## 6 Conclusão

Os objetivos gerais desse trabalho eram desenvolver um aplicativo em Realidade Aumentada que permitisse uma abordagem e desenvolver um material que fosse eficaz na integração deste aplicativo no contexto de sala de aula.

O material desenvolvido foi semi direcionado e forneceu ao aluno a oportunidade do conhecimento por investigação, trazendo à tona as características dos vetores e das Forças Peso, Normal e Atrito que agem sobre corpos sólidos. Ao final da aplicação do Material Instrucional observou-se os seguintes ganhos:

- ∙ Conhecimento de símbolos e palavras conceituais aceitas cientificamente.
- ∙ Conhecimento das características das principais forças da Mecânica.
- ∙ Causas e consequências dessas forças no movimento de um corpo.
- ∙ Melhoria nos diálogos verbais e escritos.
- ∙ Persistência nas atividades.

O aplicativo desenvolvido funcionou adequadamente durante toda a atividade, cumprindo seu papel na visualização de conceitos invisíveis a olho nu. Podese dizer que o aplicativo de Realidade Aumentada ARForce tornou concreto para os estudantes aquilo que é, de fato abstrato, como são os vetores e até mesmo os conceitos de força vetorial. Além disso, o aplicativo gerou uma persistência dos estudantes nas tarefas, demonstrando ser um bom fator de motivação para os alunos envolvidos. Durante a aplicação da atividade surgiram as sugestões de permitir a visualização dos ângulos entre os vetores e a visualização das componentes dos vetores. Sendo assim, podemos concluir que o aplicativo cumpriu seu objetivo de ser uma ferramenta capaz de integra o ensino de conceitos de força no contexto educacional.

### 6.1 Relato Pessoal

O cotidiano do professor nem de longe é monótono, tem-se que estar sempre atento as linguagens corporais, dialógicas e escritas dos estudantes, pois é assim na maioria das vezes que os alunos se comunicam. Ajustado a isso deve-se ter a sensibilidade de perceber esses sinais, a fim de inserí-los na cena educacional como protagonistas e capazes de escreverem suas próprias histórias. Tem-se ainda todas

as funções burocráticas inerentes ao cargo de professor, que em média possui 12h de trabalhos diários de sala de aula. Por outro lado, os adolescentes preferem ler textos, assistir vídeos e filmes em smartphones e tablets, sem um local específico para isso. Pode ser no pátio da escola, dentro de um ônibus, em sala de aula ou deitados na cama. Na maior parte do tempo os conteúdos acessados estão desconectados dos conteúdos escolares.

Na sala de aula a atenção é baixa e encontra-se pouca proatividade e perseverança por parte da maioria dos alunos nas obrigações escolares. Por esses motivos concebeu-se um aplicativo que dispensasse um manual para o professor, e que fosse atual, de fácil acesso e inserido na cultura dos estudantes. O Material Instrucional que acompanha o app proporciona uma investigação semi direcionada, pois o estudante possui a oportunidade de averiguar suas respostas manipulando de formas diferentes os blocos e o aplicativo para obter a mesma conclusão.

Volta-se agora aos questionamentos que motivaram a produção deste trabalho:

- ∙ Será que o aprendiz quando demonstra falta de atenção e desinteresse o faz com consciência?
- ∙ Será que o estudante decide não aprender o conteúdo de uma aula?
- ∙ Será que a forma como os conteúdos são apresentados produzem uma reflexão no aprendiz?

Percebe-se, que muito da prática docente deveria ser repensada; que a motivação pode sim ser fomentada pela escola e/ou pelo professor; que atividades em grupos com professor/material que promovem o diálogo produzem resultados animadores e comportamentais, desejáveis para o ganho de aprendizagem; que os estudantes percebem a dedicação e motivação do professor o que de certa forma os motiva também. Aprendeu-se, ainda, que após uma intervenção planejada os resultados do tipo atitudinal e motivacional perduram por um longo período e pode-se notar que, após a intervenção, os alunos se tornaram mais atentos as instruções, produziam diálogos sobre as atividades correntes por livre iniciativa e se tornaram mais eficientes na busca de respostas que não sabiam. Além disso, observou-se que os exercícios coesos com o conhecimento, ambiente e cultura dos alunos produzem resultados mais claros a respeito das dificuldades e aprendizagem dos estudantes.

Percebe-se também que as inquietudes não se encerram aqui, outros questionamentos surgem nesse momento: será que esse material possibilitou uma retenção duradoura dos conceitos e características das principais forças da Mecânica?; será que o aplicativo + Material Instrucional apresentaria um bom resultado caso fossem utilizados em cursos a distância ou sem a presença do professor?

Essas dúvidas, somadas Aplicativo + Material Instrucional e os resultados obtidos, são heranças desse trabalho que certamente propiciaram uma mudança de postura em sala e no pensar planejar, tão generosa quanto os benefícios fornecidos aos estudantes que participaram dessa intervenção.

## Referências

AUSUBEL, D.; NOVAK, J.; HANESIAN, H. *Psicologia educacional*. Interamericana, 1980. ISBN 9788520100844. Disponível em: <https://books.google.com.br/books?id=yOMKkgEACAAJ>. Citado na página 31.

AZUMA, R. T. Uma pesquisa de realidade aumentada. *Presença: Teleoperadores e ambientes virtuais*, MIT Pressione, v. 6, n. 4, p. 355–385, 1997. Citado na página 17.

AZUMA, R. T. et al. A survey of augmented reality. *Presence*, MIT Press, v. 6, n. 4, p. 355–385, 1997. Citado 3 vezes nas páginas 9, 18 e 19.

BERGIN, D. A. Influences on classroom interest. *Educational psychologist*, Taylor & Francis, v. 34, n. 2, p. 87–98, 1999. Citado na página 38.

BILLINGHURST MARK E KATO, H. e. P. I. Magicbook: uma interface de transição ar. *Computers & Gráficos*, Elsevier, v. 25, n. 5, p. 745–753, 2001. Citado 2 vezes nas páginas 9 e 24.

BORUCHOVITCH, E.; BZUNECK, J. A.; GUIMARÃES, S. Motivação para aprender: aplicações no contexto educativo. *Petrópolis: Vozes*, 2010. Citado 3 vezes nas páginas 36, 37 e 38.

CAMARGO, E. A. N. et al. Realidade aumentada interativa: um estudo de caso com o ensino do movimento circular. 2011. Citado 3 vezes nas páginas 9, 26 e 27.

CAUDELL, T. P.; MIZELL, D. W. Augmented reality: an application of heads-up display technology to manual manufacturing processes. In: *System Sciences, 1992. Proceedings of the Twenty-Fifth Hawaii International Conference on*. [S.l.: s.n.], 1992. ii, p. 659–669 vol.2. Citado na página 16.

CENTER, N. A. Molecular visualization in science education. 2001. Citado na página 39.

DECI, E. L.; RYAN, R. M. The general causality orientations scale: Selfdetermination in personality. *Journal of research in personality*, Elsevier, v. 19, n. 2, p. 109–134, 1985. Citado na página 37.

DOCA R. HELOU; BISCUOLA, G. J. B. N. V. *Física 1 - Mecânica*. 2<sup>a</sup> edição. ed. [S.l.]: Editora Saraiva, 2013. v. 1. ISBN 978-85-02-19193-8. Citado na página 54.

FERNANDES, H. M.; VASCONCELOS-RAPOSO, J. Continuum de autodeterminação: validade para a sua aplicação no contexto desportivo. *Estudos de Psicologia*, SciELO Brasil, v. 10, n. 3, p. 385–395, 2005. Citado na página 35.

FERREIRA, D. d. S. Simular: desenvolvimento de uma aplicação para o ensino de física com base na tecnologia de realidade aumentada. 2012. Citado 3 vezes nas páginas 9, 27 e 28.

GILBERT, J. K. Visualization: A metacognitive skill in science and science education. In: *Visualization in science education*. [S.l.]: Springer, 2005. p. 9–27. Citado na página 39.

GUIMARÃES, S. E. Motivação intrínseca, extrínseca e o uso de recompensas em sala de aula. *A motivação do aluno: contribuições da psicologia contemporânea*, v. 3, p. 37–57, 2001. Citado na página 36.

GUIMARÃES, S. E.; BZUNECK, J. A.; BORUCHOVITCH, E. Estilos motivacionais de professores: propriedades psicométricas de um instrumento de avaliação. *Psicologia: Teoria e Pesquisa*, SciELO Brasil, v. 19, n. 1, p. 17–24, 2003. Citado na página 36.

HIDI, S.; RENNINGER, K. A. The four-phase model of interest development. *Educational psychologist*, Taylor & Francis, v. 41, n. 2, p. 111–127, 2006. Citado na página 38.

KIRNER, C. Mãos colaborativas em ambientes de realidade misturada. In: *Anais do 1 o Workshop de Realidade Aumentada, Piracicaba, SP*. [S.l.: s.n.], 2004. p. 1–4. Citado na página 18.

KIRNER, C. *Funcionamento e Utilização do Sistema de Autoria Colaborativa com Realidade Aumentada*. 2011. Citado 2 vezes nas páginas 9 e 26.

KIRNER, C.; ZORZAL, E. R. Aplicações educacionais em ambientes colaborativos com realidade aumentada. *XVI Simpósio Brasileiro sobre Informática na Educação*, p. 114–124, 2005. Citado na página 18.

LEITÃO, R. *Aprendizagem baseada em jogos: realidade aumentada no ensino de sólidos geométricos*. Tese (Doutorado), 2013. Citado na página 23.

MELOROSE J E PERROY, R. e. C. S. No title no title. *Estadual Agrícola Uso da Terra Linha de Base*, v. 1, n. 2001, p. 2015, 2015. Citado na página 21.

MILGRAM, P. et al. Augmented reality: a class of displays on the reality-virtuality continuum, presented at telemanipulator and telepresence technologies.. spie. *IEEE NCC., Boston, MA, USA*, 1994. Citado 2 vezes nas páginas 9 e 17.

MOREIRA, M. A. *Teorias de aprendizagem*. [S.l.]: Editora pedagógica e universitária São Paulo, 1999. Citado 3 vezes nas páginas 30, 31 e 33.

MOREIRA, M. A. Negociação de significados e aprendizagem significativa. *Ensino, Saúde e Ambiente*, v. 1, n. 2, 2008. Citado na página 50.

MOREIRA, M. A. O que é afinal aprendizagem significativa. *Qurriculum*, n. 25, p. 29–56, 2012. Citado 2 vezes nas páginas 31 e 32.

NUSSENZVEIG, H. M. *Curso de Física Básica 1 - Mecânica*. 3<sup>a</sup> edição. ed. [S.l.]: Editora Edgard Blucher LTDA, 1996. v. 1. ISBN 85-212-0046-3. Citado na página 53.

OLIVEIRA FRANCISCO CÉSAR E RECCHIA, R. e. K. C. de. *Projeto LIRA-Livro Interativo com Realidade Aumentada*. [S.l.]: Warv, 2005. Citado 2 vezes nas páginas 9 e 25.

PELIZZARI ADRIANA E KRIEGL, M. d. L. e. B. M. P. e. F. N. T. L. e. D. S. E. Teoria da aprendizagem significativa segundo ausubel. *Revista PEC*, v. 2, n. 1, p. 37–42, 2002. Citado 2 vezes nas páginas 30 e 31.

PIETROCOLA, M. A matemática como estruturante do conhecimento físico. v. 19, n. 1, p. 93–114, 2002. Citado 2 vezes nas páginas 54 e 55.

RIBEIRO, A. A. de S.; SIQUEIRA, A. B. de O.; MACEDO, S. da H. Realidade aumentada aplicada ao ensino e aprendizagem do campo magnético de um ímã em forma de ferradura. *RENOTE*, v. 11, n. 3, 2013. Citado 2 vezes nas páginas 9 e 27.

ROBERTO, R. et al. Jogos educacionais baseados em realidade aumentada e interfaces tangíveis. *Tendências e Técnicas em Realidade Virtual e Aumentada*, v. 1, n. 1, p. 91, 2011. Citado na página 23.

SANTIN<sup>1</sup>, R. et al. Ações interativas em ambientes de realidade aumentada com artoolkit. 2004. Citado na página 18.

SOUZA, R. C.; KIRNER, C. Ensino e aprendizagem de eletromagnetismo usando recursos de realidade aumentada. *RENOTE*, v. 9, n. 1, 2011. Citado 2 vezes nas páginas 9 e 26.

TORI, R.; KIRNER, C.; SISCOUTTO, R. A. *Fundamentos e tecnologia de realidade virtual e aumentada*. [S.l.]: Editora SBC, 2006. Citado na página 18.

VAVRA, K. L. et al. Visualization in science education. *Alberta Science Education Journal*, v. 41, n. 1, p. 22–30, 2011. Citado 3 vezes nas páginas 38, 39 e 40.

ZABALA, A. *A prática educativa: como ensinar*. [S.l.]: Penso Editora, 2015. Citado na página 42.

## Apêndices

# APÊNDICE A – Material instrucional para o aluno

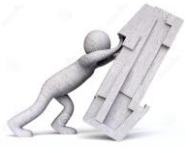

 $\ldots$   $\ldots$   $\ldots$ 

Nessa etapa você irá conhecer um pouco mais sobre a **força peso** e suas principais características. Para realizar essa atividade você precisará dos dois blocos e do aplicativo AR Force.

Escolha uma superfície plana, móvel e horizontal, coloque os dois blocos sobre essa superfície,inicie o aplicativo, que irá abrir no modo câmera, aponte para o alvo que está impresso no bloco e observe o vetor **força peso.**Em seguida, incline lentamente essa superfície observando o vetor **força peso**. Agora, pegue um dos blocos com a mão e manipule-o livremente, sempre observando a **força peso** por meio do aplicativo. Faça o mesmo com o outro bloco. Agora, responda aos itens abaixo, e caso não saiba responder a alguma pergunta marque um (x).

- a) Uma grandeza vetorial é representada por uma seta e por isso nos fornece algumas informações específicas. Com base nas grandezas vetoriais, descreva o vetor força peso dos blocos?\_\_\_\_\_\_\_\_\_\_\_\_\_\_\_\_\_\_\_\_\_\_\_\_\_\_\_\_
- b) A descricão feita no item a pode mudar?<br>
activamente de sim, em qual situação elas mudariamentes entre entre a pode mudariam?
- c) Existe alguma diferença entre o vetor força peso do bloco mais leve e o vetor força peso do bloco mais pesado? este essa? essa? essa? essa?

\_\_\_\_\_\_\_\_\_\_\_\_\_\_\_\_\_\_\_\_\_\_\_\_\_\_\_\_\_\_\_\_\_\_\_\_\_\_\_\_\_\_\_\_\_\_\_\_\_\_\_\_\_\_\_\_\_\_\_\_\_\_\_\_\_\_\_\_\_\_\_\_\_\_\_\_\_\_\_\_\_\_\_\_\_.( )

\_\_\_\_\_\_\_\_\_\_\_\_\_\_\_\_\_\_\_\_\_\_\_\_\_\_\_\_\_\_\_\_\_\_\_\_\_\_\_\_\_\_\_\_\_\_\_\_\_\_\_\_\_\_\_\_\_\_\_\_\_\_\_\_\_\_\_\_\_\_\_\_\_\_\_\_\_\_\_\_\_\_\_\_\_\_( ).

d) Desenhe o vetor força peso nos blocos e nas caixas mostradas nas figuras.

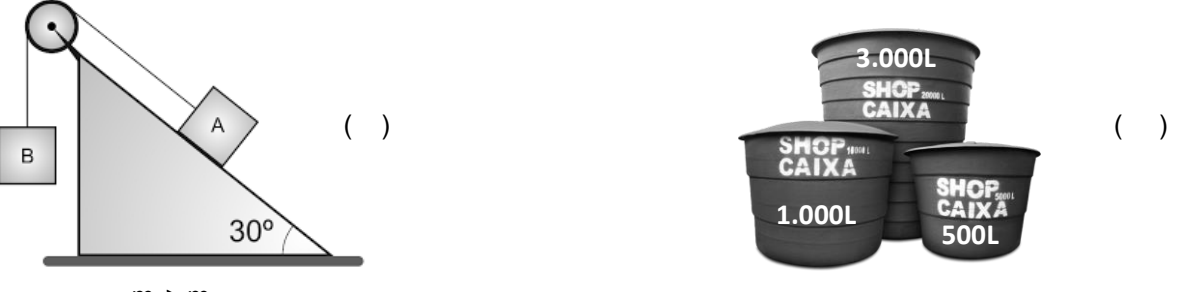

 $m_A > m_B$ 

#### **Para responder aos próximos itens não é necessária a utilização do aplicativo**

- e) Ao subir em uma balança de farmácia um estudante disse: Estou pesando 60 kg! Existe algum equívoco nessa frase?\_\_\_\_\_\_\_\_\_\_\_\_\_\_\_\_\_. ( ) Se sim, que equívoco é esse?\_\_\_\_\_\_\_\_\_\_\_\_\_\_\_\_\_\_\_\_\_\_\_
- $\ldots$  ( ) f) Existe alguma diferença entre amassa e o peso de um corpo?\_\_\_\_\_\_\_\_\_\_. ( ) Se sim, que diferença é essa?  $\blacksquare$
- g) A aceleração da gravidade tem influência no peso dos corpos? \_\_\_\_\_\_\_\_\_. ( )
- h)Um astronauta de 80 kg, ao realizar uma viagem espacial, leva consigo uma balança de farmácia (assista ao tutorial). Ao subir nessa balança que medida será mostrada?  $\overline{\phantom{a}}$   $\overline{\phantom{a}}$   $\overline{\$ Explique?  $\ldots$  ( )

Para auxiliá-lo nessa tarefa utilize o app ARForce. Para isso basta "baixá-lo" no Google Play ou na App Store. Após abrir o aplicativo aponte a câmera para o alvo que está impresso no bloco e ele lhe mostrará as forças que não conseguimos enxergar a olho nu.

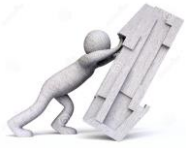

 $\frac{1}{2}$  . ( )

 $\overline{\phantom{a}}$  ( )

 $\ldots$   $\ldots$   $\ldots$ 

Para realizar essa atividade coloque um dos blocos apoiado sobre seu caderno, livro ou apostila. Inicie o aplicativo AR Force, que irá abrir no modo câmera, aponte para o alvo que está impresso no bloco, toque no botão que aparecerá na tela, e observe as informações. Responda aos itens abaixo, e caso não saiba a resposta marque um (x).

- a) Uma grandeza vetorial é representada por uma seta e por isso nos fornecer algumas informações específicas. Com base nas grandezas vetoriais e com os blocos apoiados sobre uma superfície horizontal (ângulo no AR Force próximo de 0<sup>o</sup>)descreva o vetor força normal dos blocos?
- b) Existe alguma semelhança entre o vetor normal e o vetor força peso quanto ele está apoiado sobre uma superfície horizontal?\_\_\_\_\_\_\_\_\_. ()Se sim, qual(is) semelhança(s) é(são) essa(s)? \_\_\_\_\_\_\_\_\_\_\_\_\_\_\_\_\_\_
- c) Incline lentamente a superfície com o bloco apoiado sobre ela. O que acontece com o vetor força normal durante a inclinação da superfície? \_\_\_\_\_\_\_\_\_\_\_\_\_\_\_\_\_\_\_\_\_\_\_\_\_\_\_\_\_\_\_\_\_\_\_\_\_\_\_\_\_\_\_\_\_\_\_\_\_\_\_\_\_\_\_\_\_\_\_\_\_\_\_\_\_\_\_
- d) Qual a relação existente entre o ângulo de inclinação da superfície e o tamanho (valor) do vetor força normal?

\_\_\_\_\_\_\_\_\_\_\_\_\_\_\_\_\_\_\_\_\_\_\_\_\_\_\_\_\_\_\_\_\_\_\_\_\_\_\_\_\_\_\_\_\_\_\_\_\_\_\_\_\_\_\_\_\_\_\_\_\_\_\_\_\_\_\_\_\_\_\_\_\_\_\_\_\_\_.( )

- e) Que ângulo o vetor força normal faz com a superfície de apoio? \_\_\_\_\_\_\_\_\_\_\_\_? ()
- f) Coloque um bloco em cima do outro e descreva o que acontece com o vetor força normal do bloco de baixo.  $\frac{1}{\sqrt{2\pi}}$  ,  $\frac{1}{\sqrt{2\pi}}$  ,  $\frac{1}{\sqrt{2\pi}}$  ,  $\frac{1}{\sqrt{2\pi}}$  ,  $\frac{1}{\sqrt{2\pi}}$  ,  $\frac{1}{\sqrt{2\pi}}$  ,  $\frac{1}{\sqrt{2\pi}}$  ,  $\frac{1}{\sqrt{2\pi}}$  ,  $\frac{1}{\sqrt{2\pi}}$  ,  $\frac{1}{\sqrt{2\pi}}$  ,  $\frac{1}{\sqrt{2\pi}}$  ,  $\frac{1}{\sqrt{2\pi}}$  ,  $\frac{1}{\sqrt{2\pi}}$  ,
- g) Desenhe o vetor força normal nos blocos e nas caixas mostradas na figura.

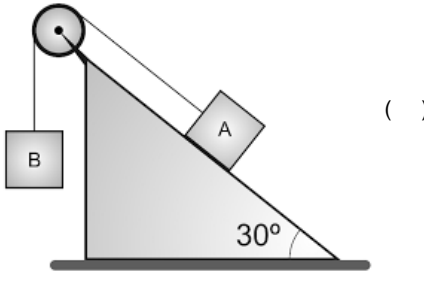

 $m_A > m_B$ 

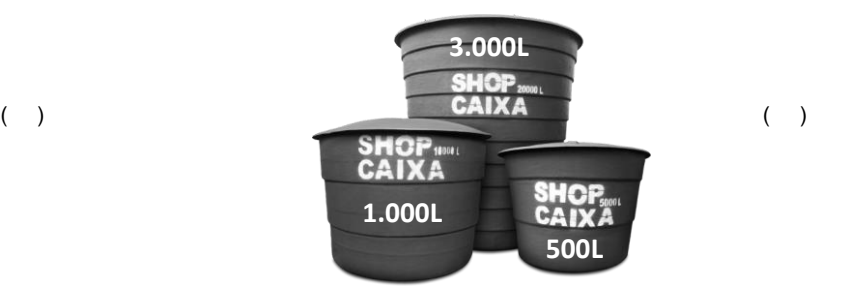

Para auxiliá-lo nessa tarefa utilize o app ARForce. Para isso basta "baixá-lo" no Google Play ou na App Store. Após abrir o aplicativo aponte a câmera para o alvo que está impresso no bloco e ele lhe mostrará as forças que não conseguimos enxergar a olho nu.

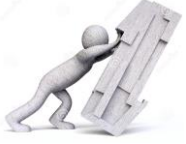

#### **Folha 1 de 3**

Para realizar essa atividade coloque os dois blocos apoiados sobre seu caderno, livro, apostila ou sobre uma das superfícies levadas pelo professor.Inicie o aplicativo ARForce, que irá abrir no modo câmera, aponte para o alvo que está impresso no bloco, toque no botão que aparecerá na tela, e observe as informações. Responda aos itens abaixo, e caso não saiba a respostamarque um (x).

- a) Uma grandeza vetorial é representada por uma seta e por isso nos fornecer algumas informações específicas. Com base nas grandezas vetoriais e com **um bloco deitado** sobre uma superfície horizontal (ângulo no ARForce próximo de 0º) arraste-o lentamente para um lado e depois para o outro.Compare o sentido do movimento do bloco com o sentido do vetor força de atrito, que aparece, e responda o que podemos afirmar sobre o vetor força de atrito quando arrastamos um corpo sobre uma superfície?<br>
- b) Coloque o bloco sobre uma superfície horizontal (ângulo no ARForce próximo de 0º), arraste-o lentamente de um lado para o outro e compare o tamanho (intensidade) do vetor força de atrito que aparece quando arrastamos o bloco deitado e em pé e responda o que podemos afirmar sobre o tamanho (intensidade) do vetor força de atrito nas duas situações?\_\_\_\_\_\_\_\_\_\_\_\_\_\_\_\_\_\_\_\_\_\_\_\_\_\_\_\_\_\_\_\_\_\_\_\_\_\_\_\_\_\_\_\_\_\_\_\_\_\_\_\_\_\_\_\_\_\_\_\_\_

\_\_\_\_\_\_\_\_\_\_\_\_\_\_\_\_\_\_\_\_\_\_\_\_\_\_\_\_\_\_\_\_\_\_\_\_\_\_\_\_\_\_\_\_\_\_\_\_\_\_\_\_\_\_\_\_\_\_\_\_\_\_\_\_\_\_\_\_\_\_\_\_\_\_\_\_\_\_\_\_\_\_\_\_\_.( )

O tamanho da área de contato do bloco com a superfície influência no valor da força de atrito?  $\qquad \qquad .( \qquad )$ 

\_\_\_\_\_\_\_\_\_\_\_\_\_\_\_\_\_\_\_\_\_\_\_\_\_\_\_\_\_\_\_\_\_\_\_\_\_\_\_\_\_\_\_\_\_\_\_\_\_\_\_\_\_\_\_\_\_\_\_\_\_\_\_\_\_\_\_\_\_\_\_\_\_\_\_\_\_\_\_\_\_\_\_\_\_.( ).

c) Observe as figuras abaixo:

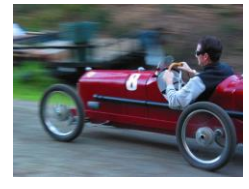

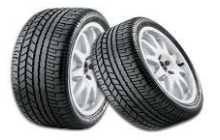

Se trocassemos os pneus desse carro por um pneu mais largo e de mesma massa, o carro teria maior aderência na pista? \_\_\_\_\_\_\_\_\_\_\_\_\_. ( ) A palavra aderência faz referencia a alguma força? \_\_\_\_\_\_\_\_\_\_\_. ( ) Se sim, que força é essa? \_\_\_\_\_\_\_\_\_\_\_\_\_\_\_\_\_\_\_\_\_\_\_\_\_\_\_\_\_\_\_\_\_\_\_\_\_\_\_\_\_\_\_\_\_\_\_\_\_\_\_\_\_\_\_\_\_\_\_\_\_\_\_\_\_\_\_\_\_\_\_\_\_\_. ( )

- d) (UFRJ) Dois carros de corrida são projetados de forma a aumentar o atrito entre os pneus e a pista. Os projetos são idênticos, exceto que num deles os pneus são mais largos e no outro há um aerofólio. Nessas condições podemos dizer que
	- a) em ambos os projetos, o atrito será aumentado em relação ao projeto original.
	- b) em ambos os projetos, o atrito será diminuído em relação ao projeto original.
	- c) o atrito será maior no carro com aerofólio.
	- d) o atrito será maior no carro com pneus mais largos.
	- e) nenhum dos projetos alterará o atrito.
- e) Quando colocamos o bloco em pé ou deitado sobre uma superfície e o arrastamos vemos o aparecimento do vetor força de atrito (utilize o aplicativo ARForce) que sofre uma alteração em seu tamanho (intensidade) quando o bloco começa a se mover, o que significa essa alteração? \_\_\_\_\_\_\_\_\_\_\_\_\_\_\_\_\_\_\_\_\_\_\_\_\_\_\_\_\_\_\_\_\_\_\_\_\_\_\_\_\_\_

\_\_\_\_\_\_\_\_\_\_\_\_\_\_\_\_\_\_\_\_\_\_\_\_\_\_\_\_\_\_\_\_\_\_\_\_\_\_\_\_\_\_\_\_\_\_\_\_\_\_\_\_\_\_\_\_\_\_\_\_\_\_\_\_\_\_\_\_\_\_\_\_\_\_\_\_\_\_\_\_\_\_\_\_\_. ( )

Para auxiliá-lo nessa tarefa utilize o app AR Force. Para isso basta "baixá-lo" no Google Play ou na App Store. Após abrir o aplicativo aponte a câmera para o alvo que está impresso no bloco e ele lhe mostrará as forças que não conseguimos enxergar a olho nu.

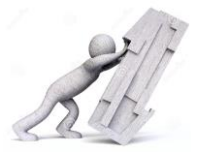

#### **Folha 2 de 3**

 $\ldots$  ( )

\_\_\_\_\_\_\_\_\_\_\_\_\_\_\_\_\_\_\_\_\_\_\_\_\_\_\_\_\_\_\_\_\_\_\_\_\_\_\_\_\_\_\_\_\_\_\_\_\_\_\_\_\_\_\_\_\_\_\_\_\_\_\_\_\_\_\_\_\_\_\_\_\_\_\_\_\_\_\_\_\_\_\_\_\_\_. ( )

f) (PUC-SP - Adaptado) Um bloco de borracha de massa 5,0 kg está em repouso sobre uma superfície plana e horizontal. O gráfico representa como varia a força de atrito sobre o bloco quando sobre ele atua uma força F de intensidade variável paralela à superfície.

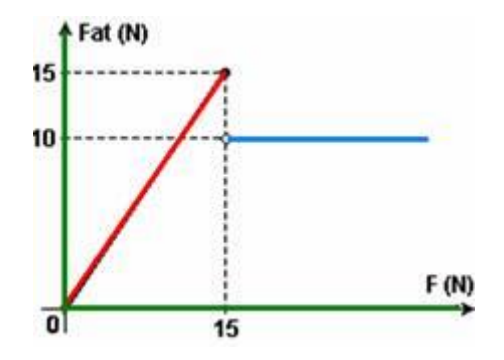

1- Analisando o gráfico determine o valor da força de atrito estática e a força de atrito cinética que aparece no bloco. \_\_\_\_\_\_\_\_\_\_\_\_\_\_\_\_\_\_\_\_\_\_\_\_\_\_\_\_\_\_\_\_\_\_\_\_\_\_\_\_\_\_\_\_\_\_\_\_\_\_\_\_\_\_\_\_\_\_\_\_\_\_\_\_\_\_\_\_\_\_\_. ( )

2- A partir de qual força F o bloco começará a se mover?

- g) Coloque um dos blocos sobre uma das superfícies e a incline lentamente até que o bloco comece a escorregar, e com a ajuda do aplicativo responda se existe alguma relação entre o ângulo de inclinação da superfície e a força de atrito? \_\_\_\_\_\_\_\_. ( ) Se sim, que relação é essa? \_\_\_\_\_\_\_\_\_\_\_\_\_\_\_\_\_\_\_\_\_\_\_\_\_\_\_\_\_\_\_\_\_\_\_\_\_\_\_\_\_
- h) Repita o procedimento anterior utilizando uma superfície de outro material e responda que mudanças ocorreram no ângulo de inclinação da superfície e no tamanho (intensidade) do vetor força de atrito. \_\_\_\_\_\_\_\_\_\_\_\_\_\_\_\_\_\_

i) Repita o procedimento do item g) utilizando o outro bloco e a mesma superfície e responda que mudanças ocorreram no ângulo de inclinação da superfície e o tamanho (intensidade) do vetor força de atrito. \_\_\_\_\_\_\_\_\_\_\_

\_\_\_\_\_\_\_\_\_\_\_\_\_\_\_\_\_\_\_\_\_\_\_\_\_\_\_\_\_\_\_\_\_\_\_\_\_\_\_\_\_\_\_\_\_\_\_\_\_\_\_\_\_\_\_\_\_\_\_\_\_\_\_\_\_\_\_\_\_\_\_\_\_\_\_\_\_\_\_\_\_\_\_\_\_\_. ( )

- j) (UFMT Adaptado) Na(s) questão(ões) a seguir julgue os itens e escreva nos parênteses (V) se for verdadeiro ou (F) se for falso.
	- 1- ( ) quanto menor o ângulo do plano inclinado, menor será o coeficiente de atrito entre o corpo e asuperfície.
	- 2- ( ) O coeficiente de atrito estático entre o bloco e a superfície depende da massa do bloco.
	- 3- ( ) O coeficiente de atrito estático entre o bloco e a superfície é proporcional apenas ao ângulo de inclinação da superfície.
	- 4- ( ) Quanto maior a inclinação da superfície, maior será a força normal sobre o bloco e portanto, maior será a força de atrito.

Para auxiliá-lo nessa tarefa utilize o app ARForce. Para isso basta "baixá-lo" no Google Play ou na App Store. Após abrir o aplicativo aponte a câmera para o alvo que está impresso no bloco e ele lhe mostrará as forças que não conseguimos enxergar a olho nu.

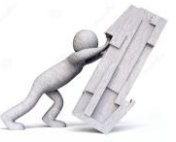

#### **Folha 3 de 3**

k) (PUC-PR) Os corpos A e B de massas  $m_A e m_B$ , respectivamente, estão interligados por um fio que passa pela polia, conforme a figura. A polia pode girar livremente em torno de seu eixo. A massa do fio e da polia são considerados desprezíveis.

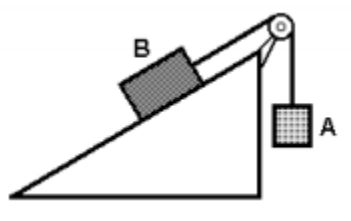

Se o sistema está em repouso é correto afirmar:

I. Se  $m_A = m_B$ , necessariamente existe atrito entre o corpo B e o plano inclinado.

- II. Independente de existir ou não atrito entre o plano e o corpo B, deve-se ter  $m_A = m_B$ .
- III. Se não existir atrito entre o corpo B e o plano inclinado, necessariamente  $m_A > m_B$ .
- IV. Se não existir atrito entre o corpo B e o plano inclinado, necessariamente m $B > mA$ .

Está correta ou estão corretas:

- a) Somente I.
- b) Somente II .
- c) I e III.
- d) I e IV.
- e) Somente III.
- l) (UFLA-AL) Um trator utiliza uma força motriz de 2000 N e arrasta, com velocidade constante, um

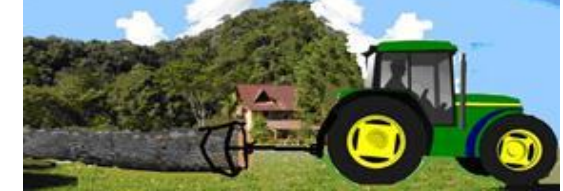

tronco de massa 200Kg ao longo de um terreno horizontal e irregular. Considerando g = 10 m/s<sup>2</sup>, é correto afirmar que o coeficiente de atrito cinético μc entre o tronco e o terreno é:

- a) 1,0
- b) 0,5
- c) 0,25
- d) zero
- m) (UEM-PR Adaptado) Supondo que um bloco de massa m kg esteja sobre uma superfície plana e horizontal e que paramover esse bloco uma força ligeiramente maior que X N é necessária, assinale o que for correto.
	- 01) A força de atrito estático máxima é igual a X N.

02) O coeficiente de atrito estático entre a superfície e o bloco é igual a X/(mg), em que g é a aceleração da gravidade, dada em metros por segundo ao quadrado.

04) O coeficiente de atrito cinético entre a superfície e o bloco é maior que X/(mg), em que g é a aceleração da gravidade, dada em metros por segundo ao quadrado.

08) No S.I., tanto os coeficientes de atrito cinético e estático são dados em newtons.

16) A força de atrito estático é sempre maior que a força de atrito cinético.

Para auxiliá-lo nessa tarefa utilize o app ARForce. Para isso basta "baixá-lo" no Google Play ou na App Store. Após abrir o aplicativo aponte a câmera para o alvo que está impresso no bloco e ele lhe mostrará as forças que não conseguimos enxergar a olho nu.
## APÊNDICE B - Questionário de satisfação

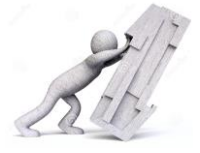

De acordo com a atividade realizada com o aplicativo ARForce pinte o quadrado que melhor representa a sua opinião **1-** A visualização das forças em realidade aumentada me ajudou a compreender melhor como elas funcionam? **2-** Entendo melhor o conceito de força de atrito depois que realizei as atividades com o aplicativo ARForce? **3-** Estou satisfeito com a utilização do aplicativo? **4-** Gostaria de ter mais aulas desse tipo? **5-** Essas atividades me ajudaram a melhor compreender as características das forças peso, normal e atrito? **6-** Sinto-me mais capaz de resolver uma atividade que envolva a força peso, normal e atrito? **7-** Qual atividade você teve maior dificuldade? Por quê? \_\_\_\_\_\_\_\_\_\_\_\_\_\_\_\_\_\_\_\_\_\_\_\_\_\_\_\_\_\_\_\_\_\_\_\_\_\_\_\_\_\_\_\_\_\_\_\_\_\_\_\_\_\_\_\_\_\_\_\_\_\_\_\_\_\_\_\_\_\_\_\_\_\_\_\_\_\_\_\_\_\_\_\_\_\_\_\_\_\_\_\_\_\_ \_\_\_\_\_\_\_\_\_\_\_\_\_\_\_\_\_\_\_\_\_\_\_\_\_\_\_\_\_\_\_\_\_\_\_\_\_\_\_\_\_\_\_\_\_\_\_\_\_\_\_\_\_\_\_\_\_\_\_\_\_\_\_\_\_\_\_\_\_\_\_\_\_\_\_\_\_\_\_\_\_\_\_\_\_\_\_\_\_\_\_\_\_\_ \_\_\_\_\_\_\_\_\_\_\_\_\_\_\_\_\_\_\_\_\_\_\_\_\_\_\_\_\_\_\_\_\_\_\_\_\_\_\_\_\_\_\_\_\_\_\_\_\_\_\_\_\_\_\_\_\_\_\_\_\_\_\_\_\_\_\_\_\_\_\_\_\_\_\_\_\_\_\_\_\_\_\_\_\_\_\_\_\_\_\_\_\_\_ \_\_\_\_\_\_\_\_\_\_\_\_\_\_\_\_\_\_\_\_\_\_\_\_\_\_\_\_\_\_\_\_\_\_\_\_\_\_\_\_\_\_\_\_\_\_\_\_\_\_\_\_\_\_\_\_\_\_\_\_\_\_\_\_\_\_\_\_\_\_\_\_\_\_\_\_\_\_\_\_\_\_\_\_\_\_\_\_\_ **8-** Se essa atividade tivesse acontecido antes eu teria me saído melhor nos testes que realizei? **9-** Participei das atividades com dedicação. □ Concordo totalmente □ Concordo □ Nem concordo nem discordo □ Discordo □ Discordo totalmente □ Concordo totalmente □ Concordo □ Nem concordo nem discordo □ Discordo □ Discordo totalmente □ Concordo totalmente □ Concordo □ Nem concordo nem discordo □ Discordo □ Discordo totalmente □ Concordo totalmente □ Concordo □ Nem concordo nem discordo □ Discordo □ Discordo totalmente □ Concordo totalmente □ Concordo □ Nem concordo nem discordo □ Discordo □ Discordo totalmente □ Concordo totalmente □ Concordo □ Nem concordo nem discordo □ Discordo □ Discordo totalmente □ Concordo totalmente □ Concordo □ Nem concordo nem discordo □ Discordo □ Discordo totalmente □ Concordo totalmente □ Concordo □ Nem concordo nem discordo □ Discordo □ Discordo totalmente